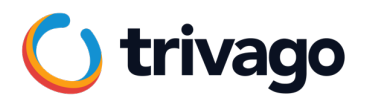

### **Observability at trivago**

QA Meetup, June 22<sup>nd</sup>, 2023

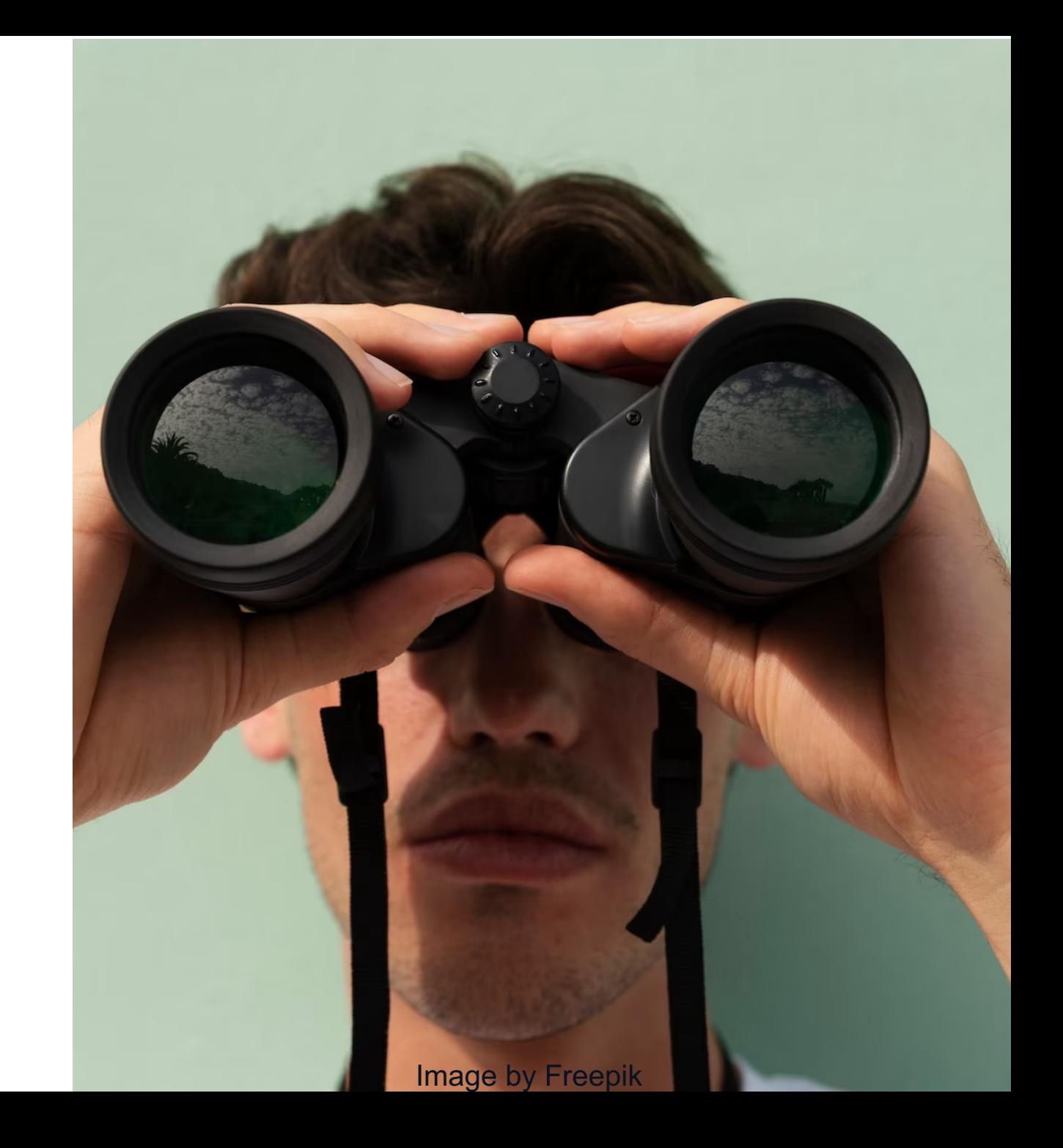

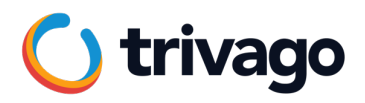

### ∼ **100 people**

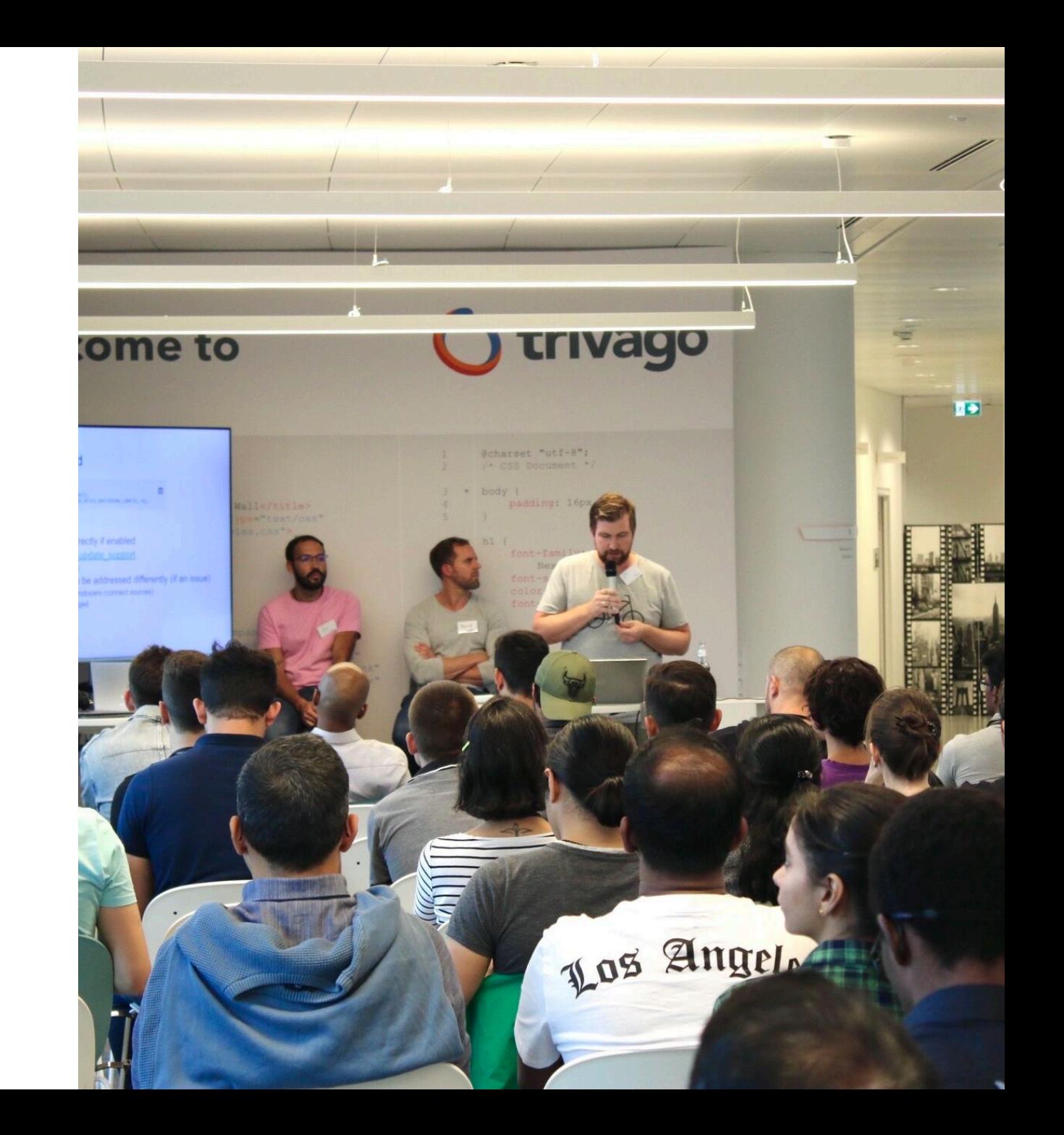

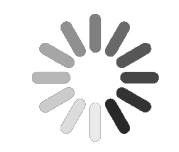

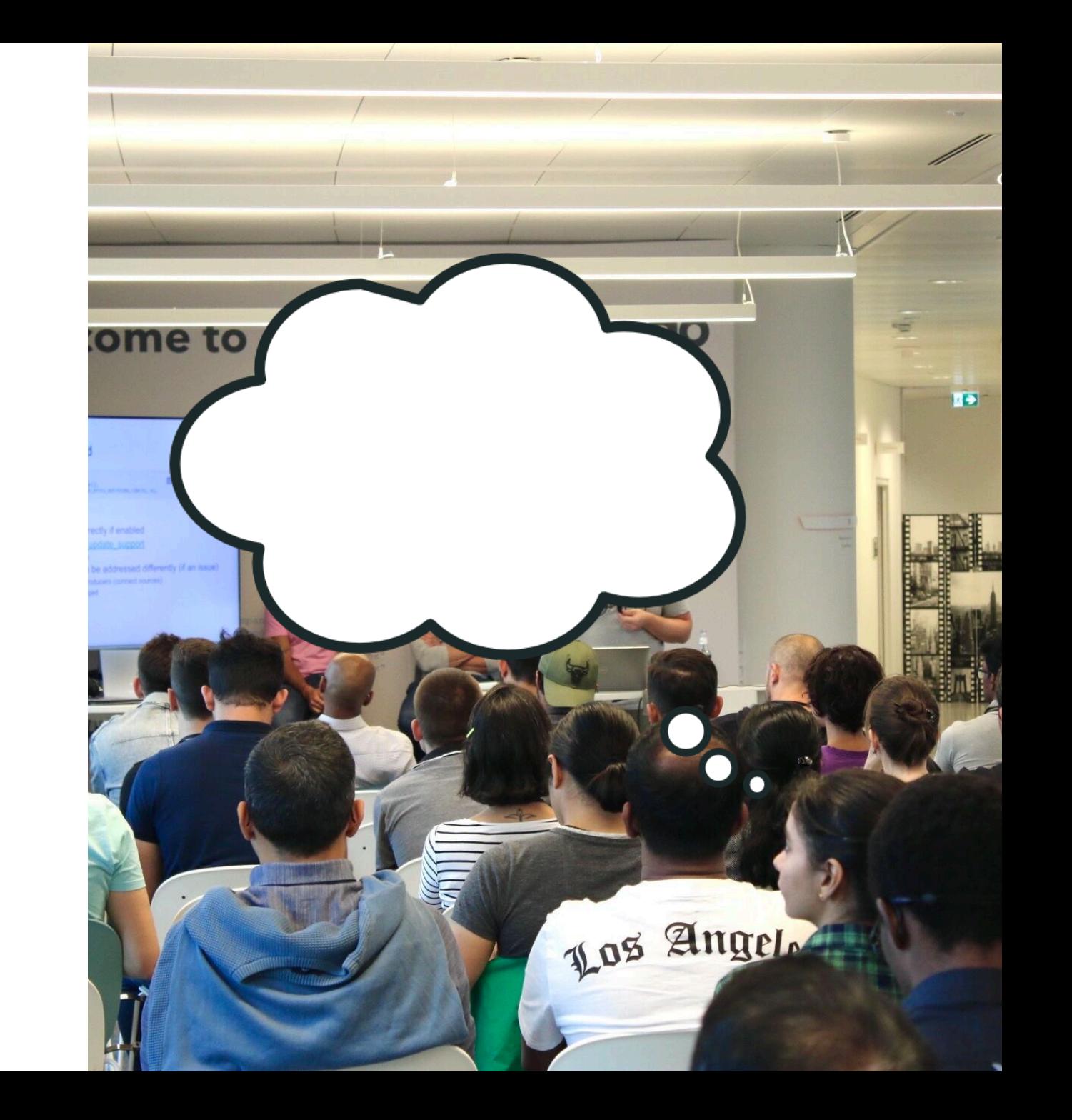

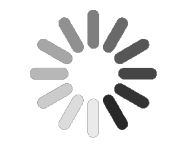

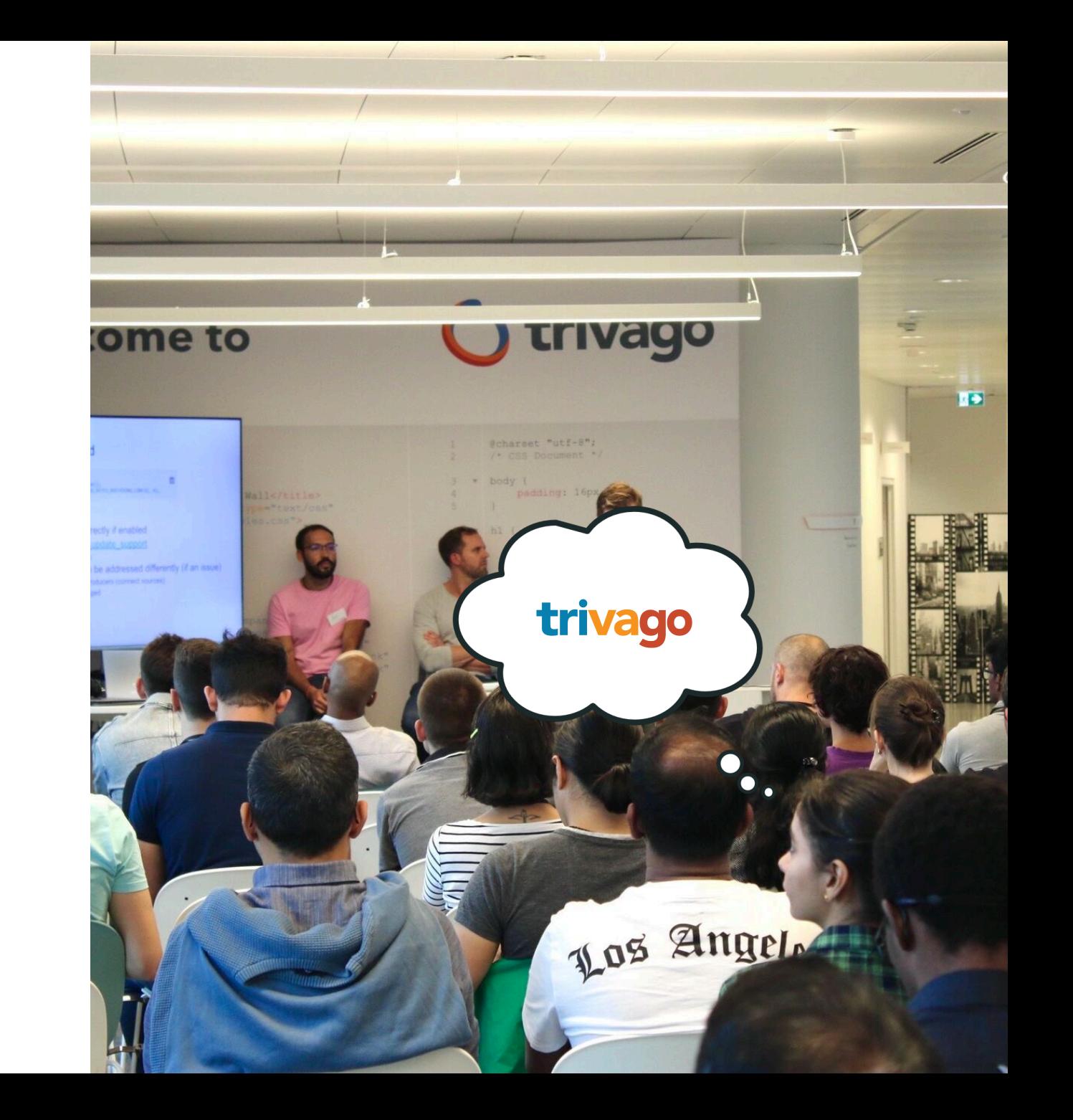

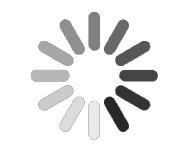

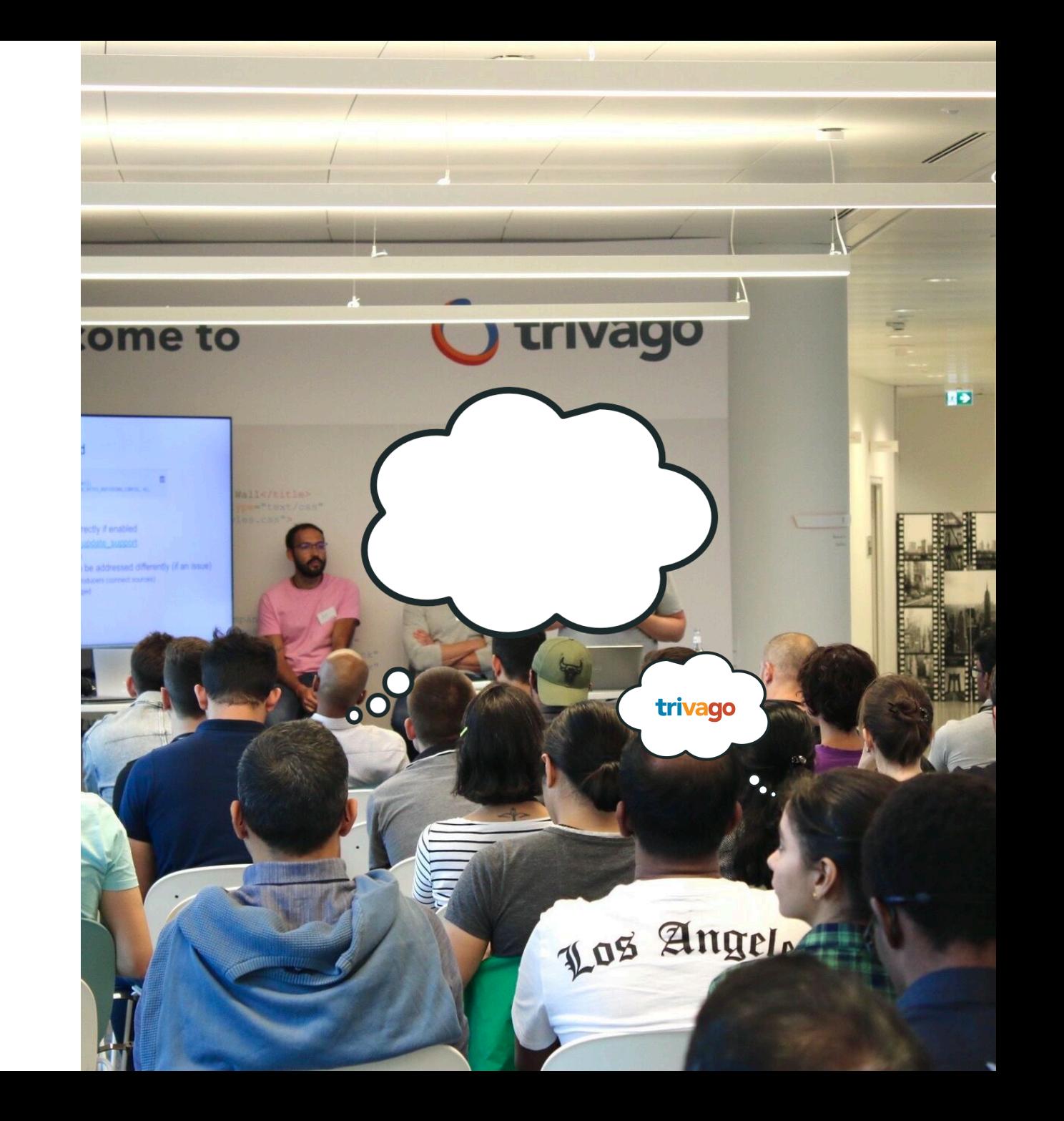

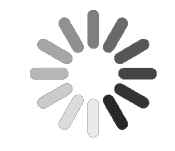

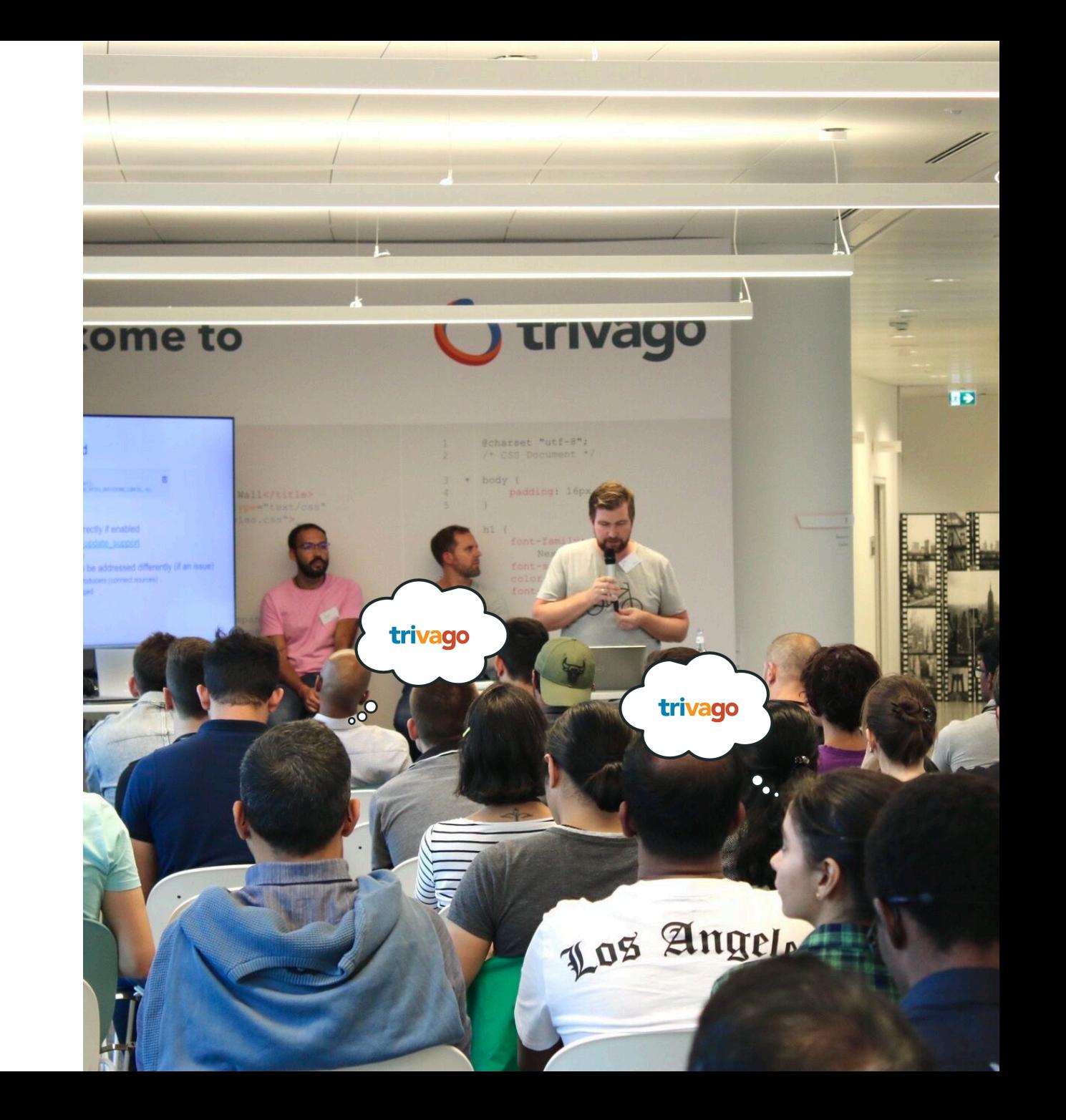

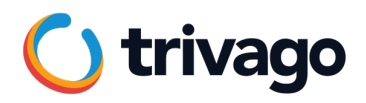

### **100 sessions**

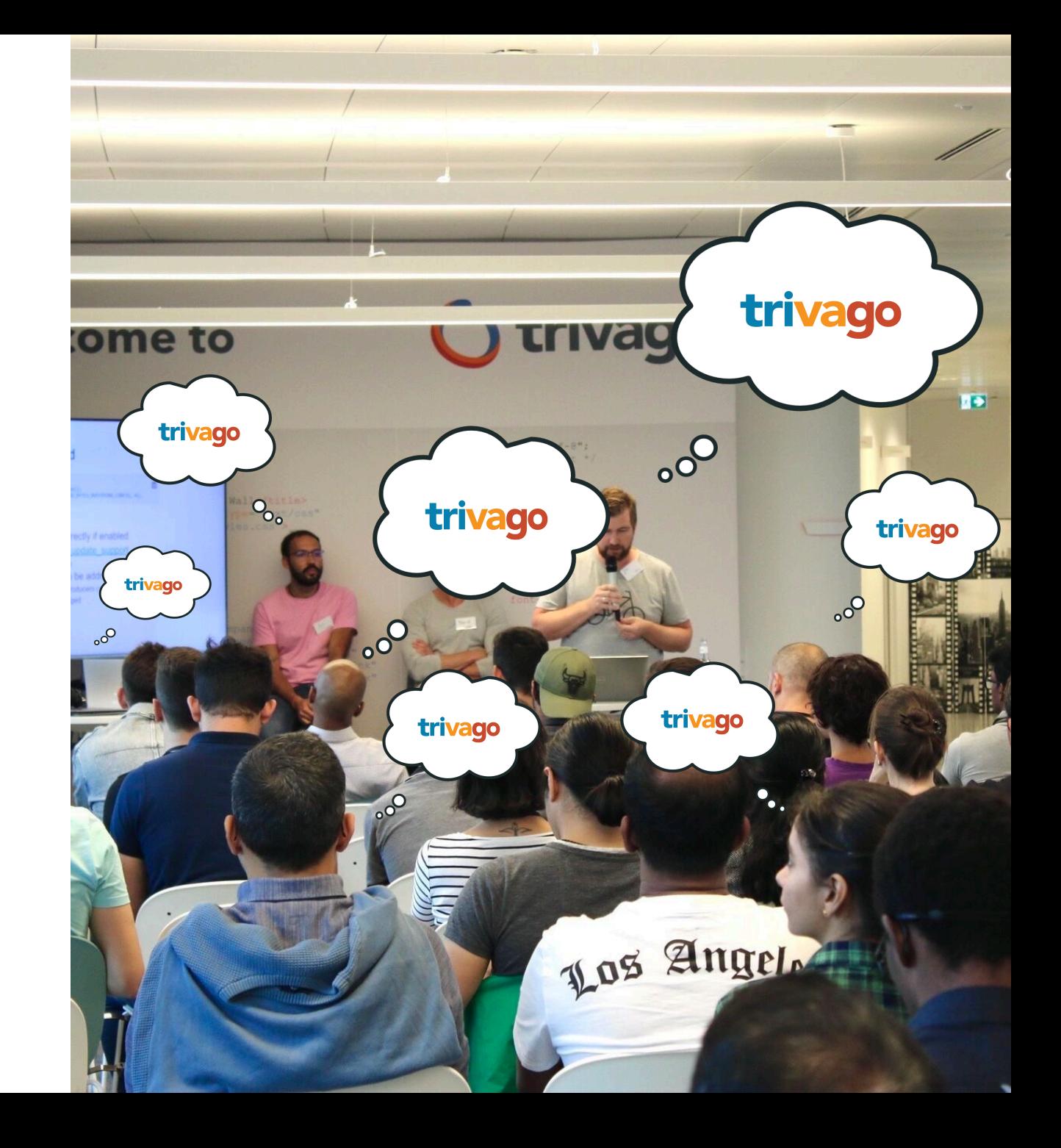

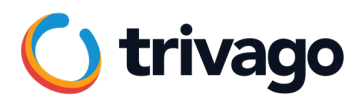

### **400 sessions**

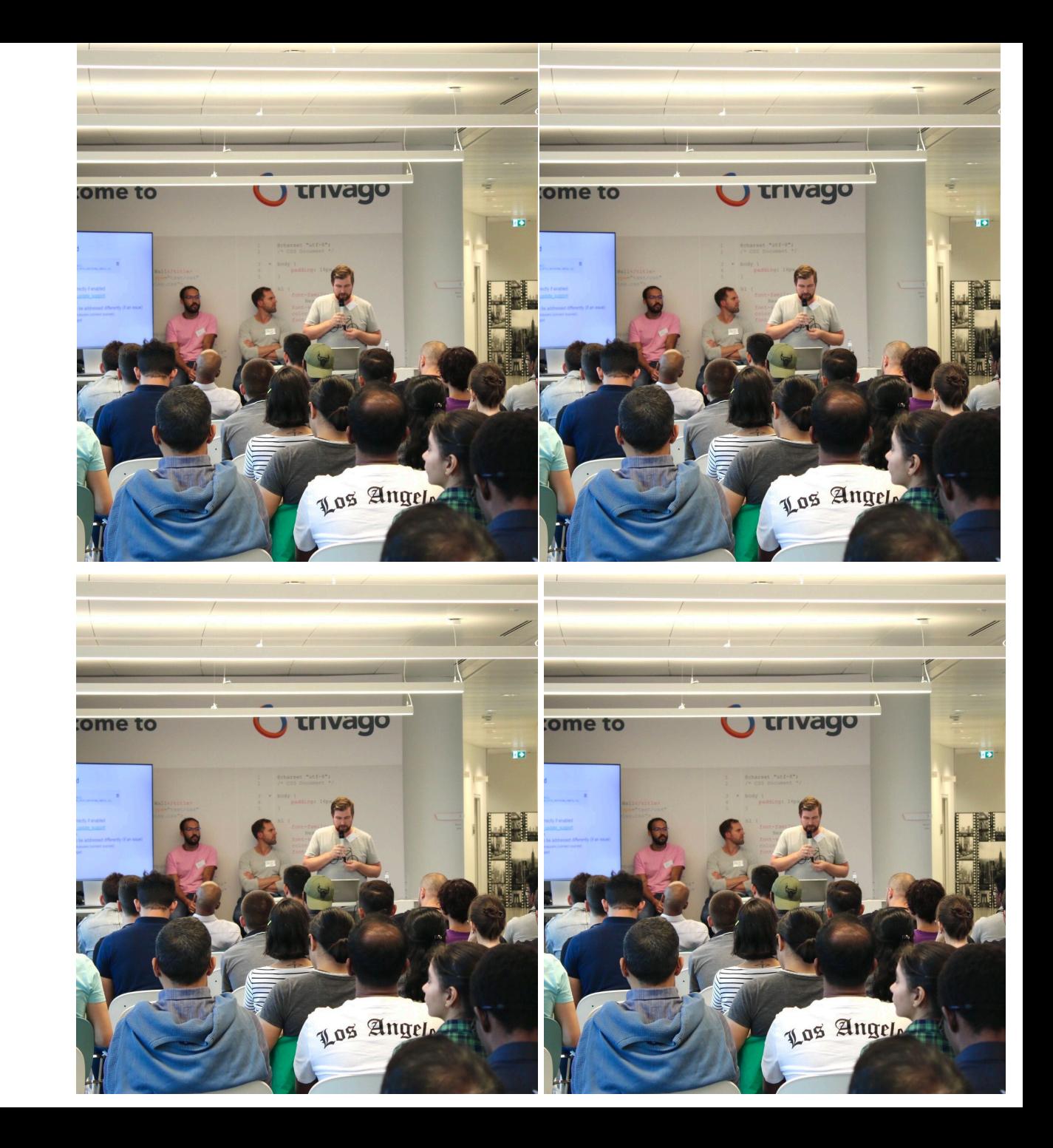

### $\sim$  1,5k sessions

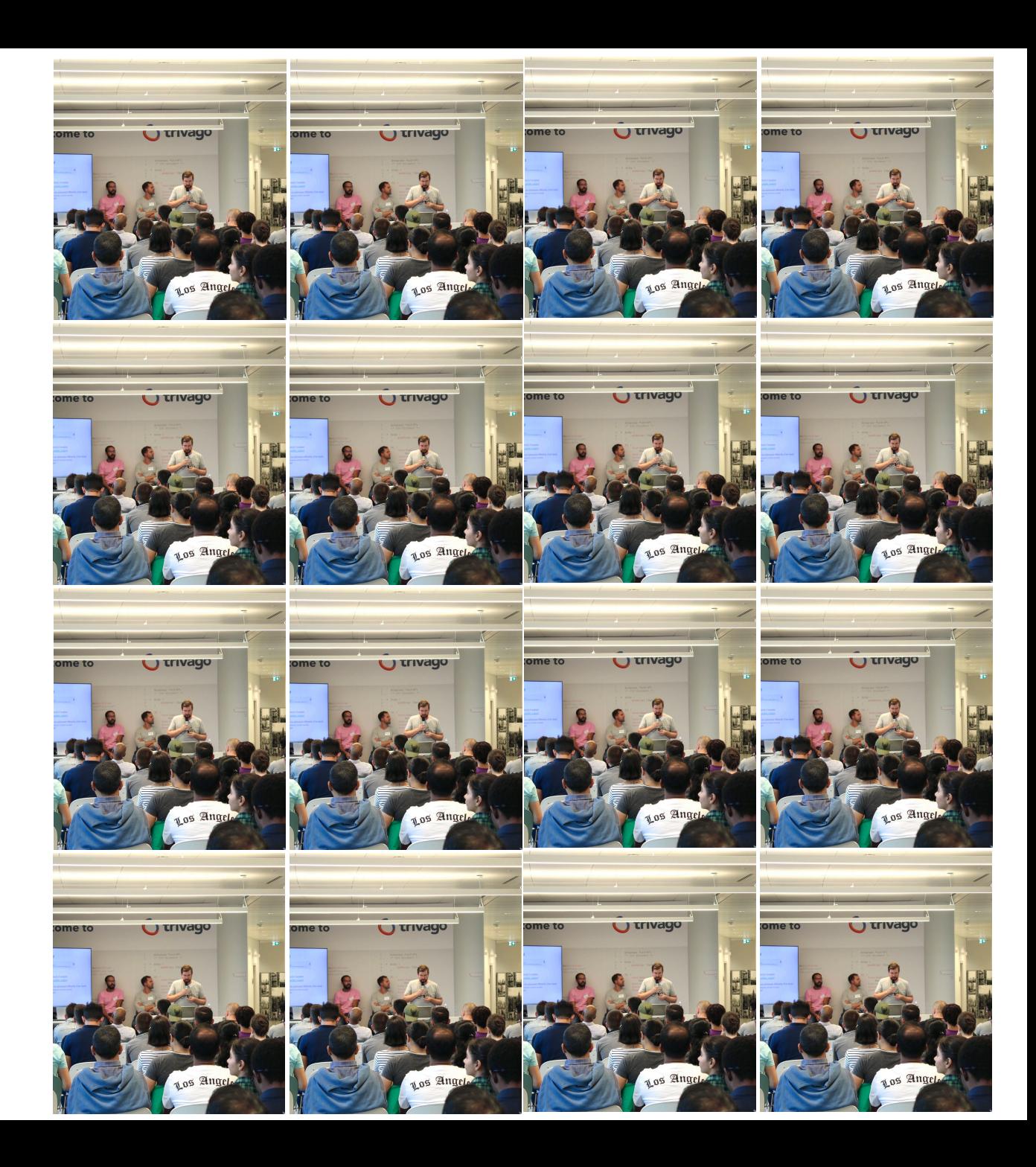

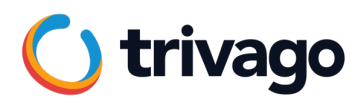

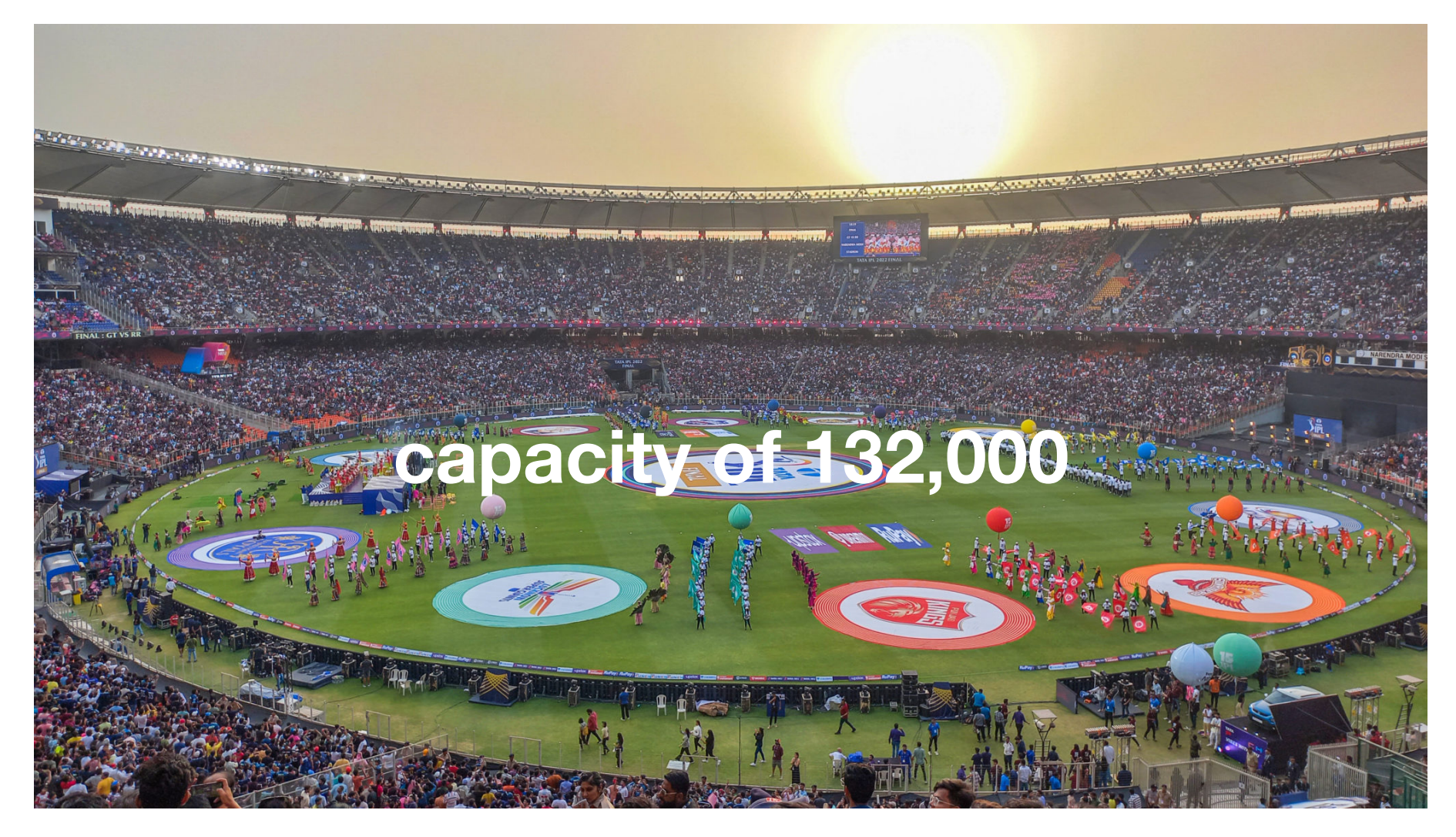

The Narendra Modi Stadium in Ahmedabad, India Image by populous.com

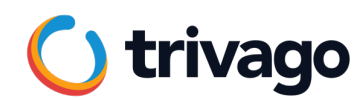

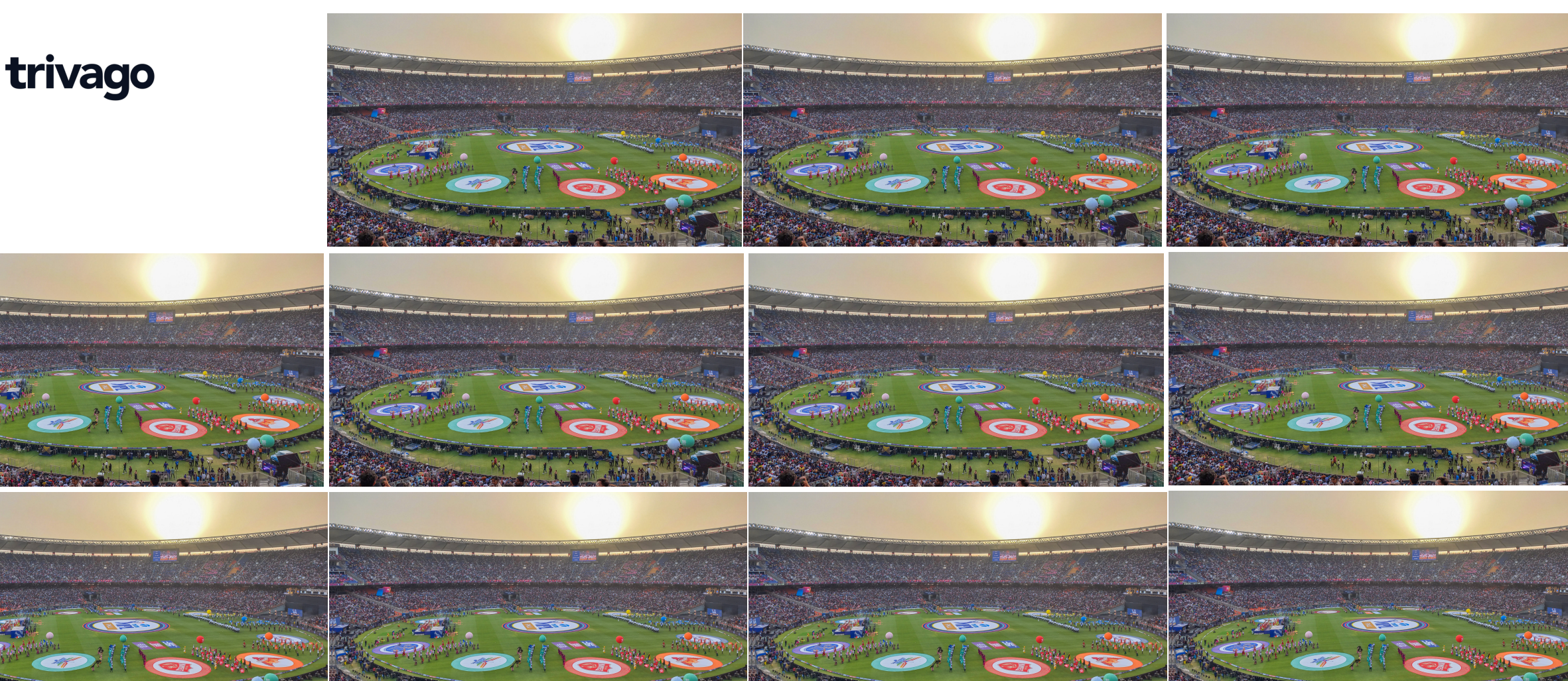

**sessions per day**

## **4,000,000**

### **up to**

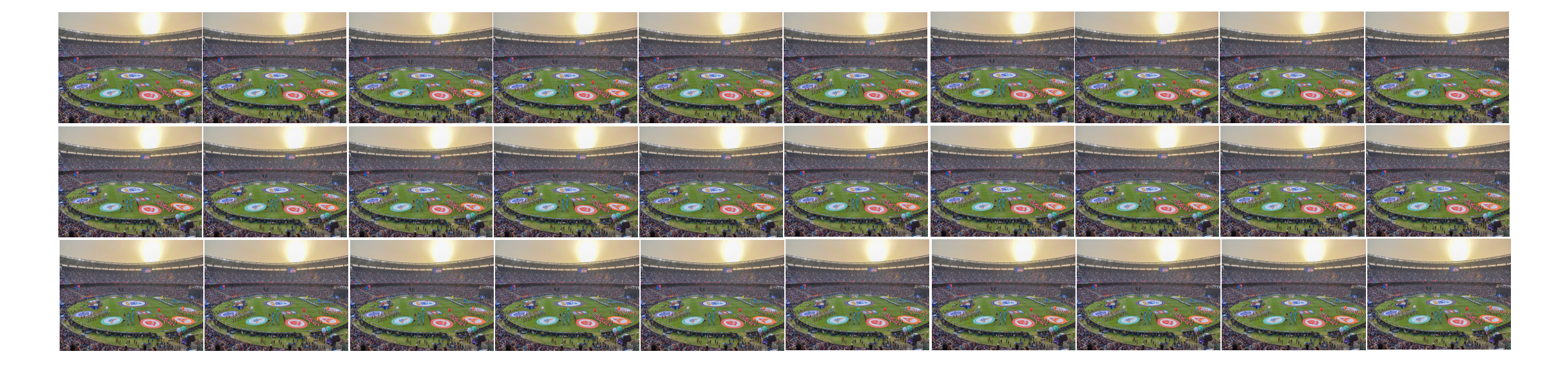

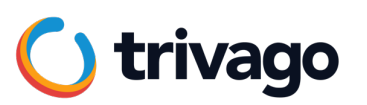

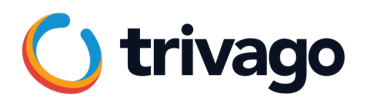

### **How?**

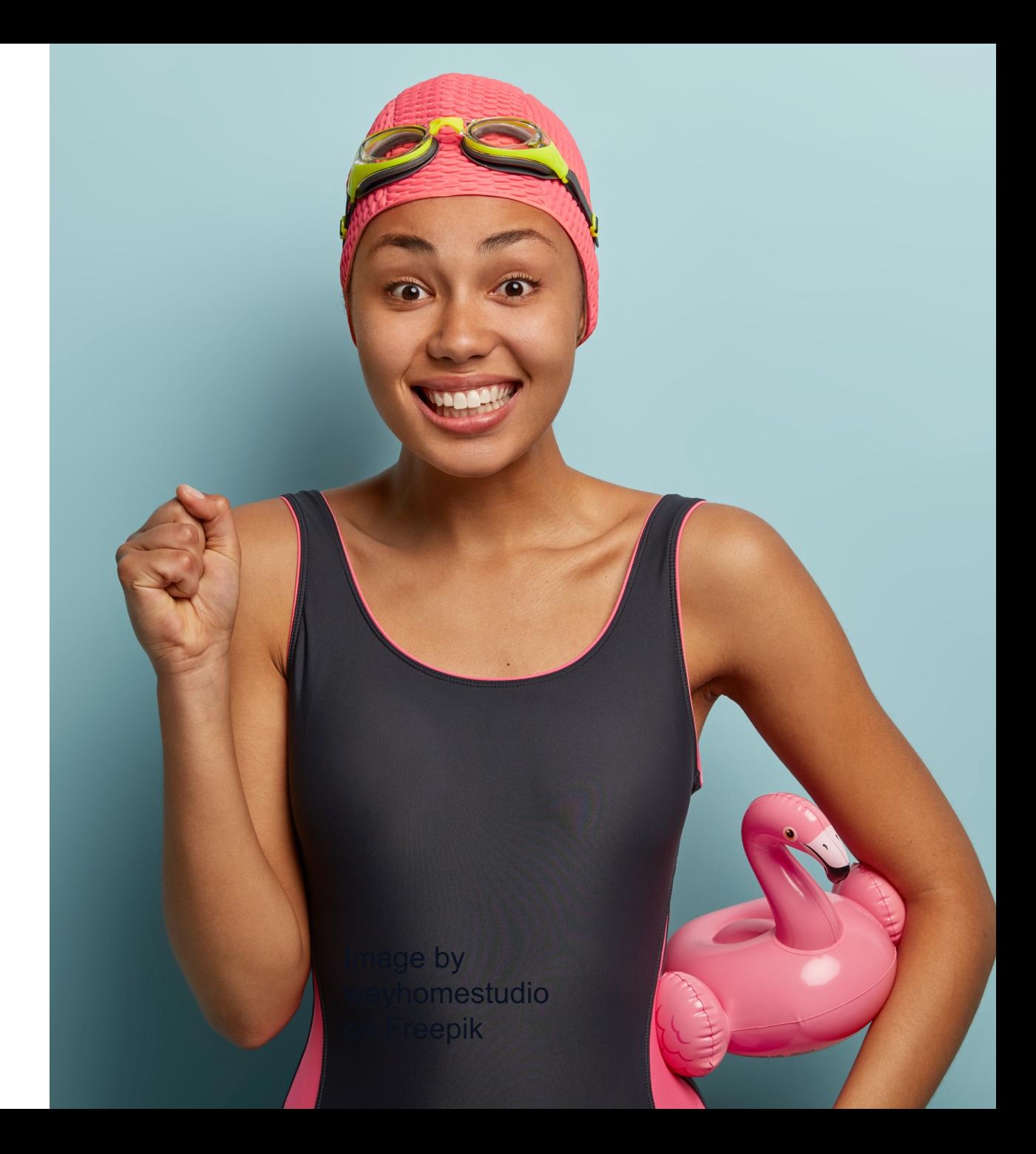

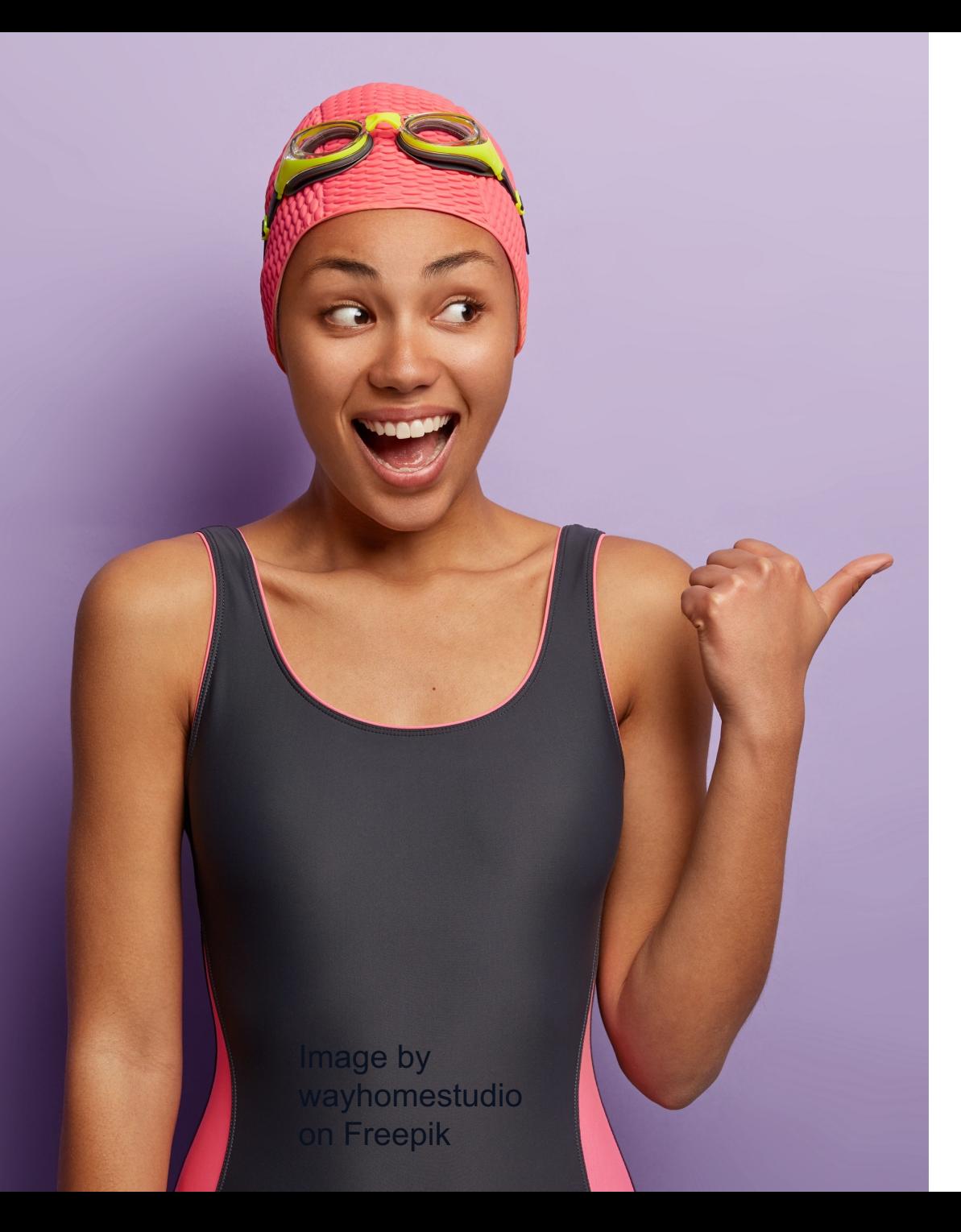

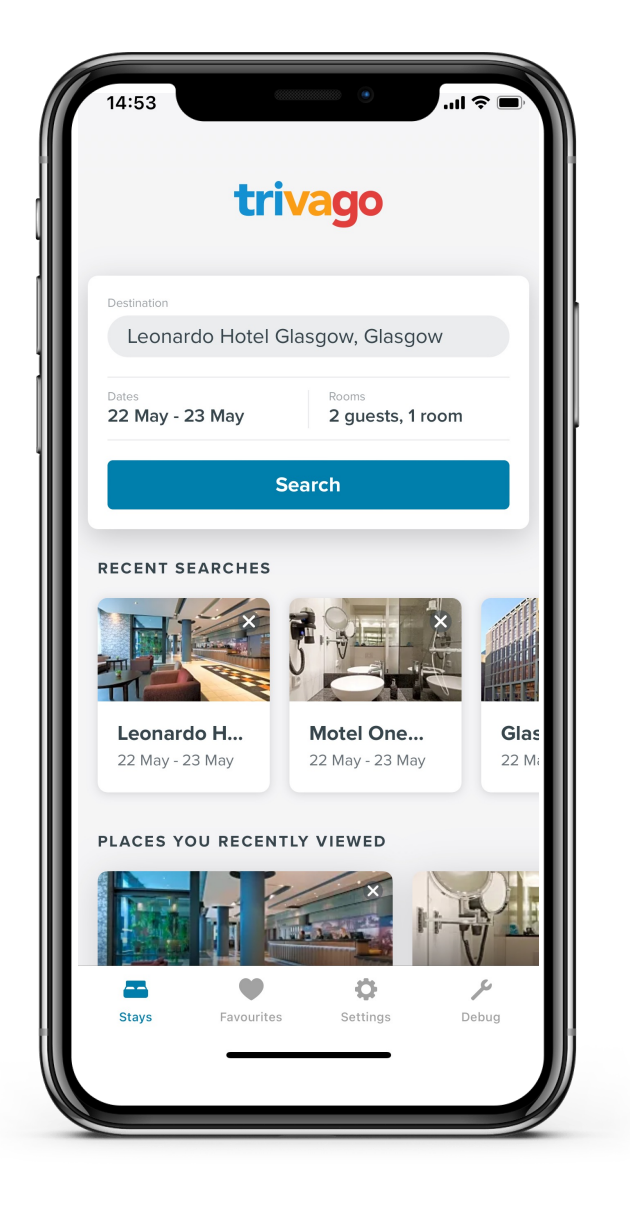

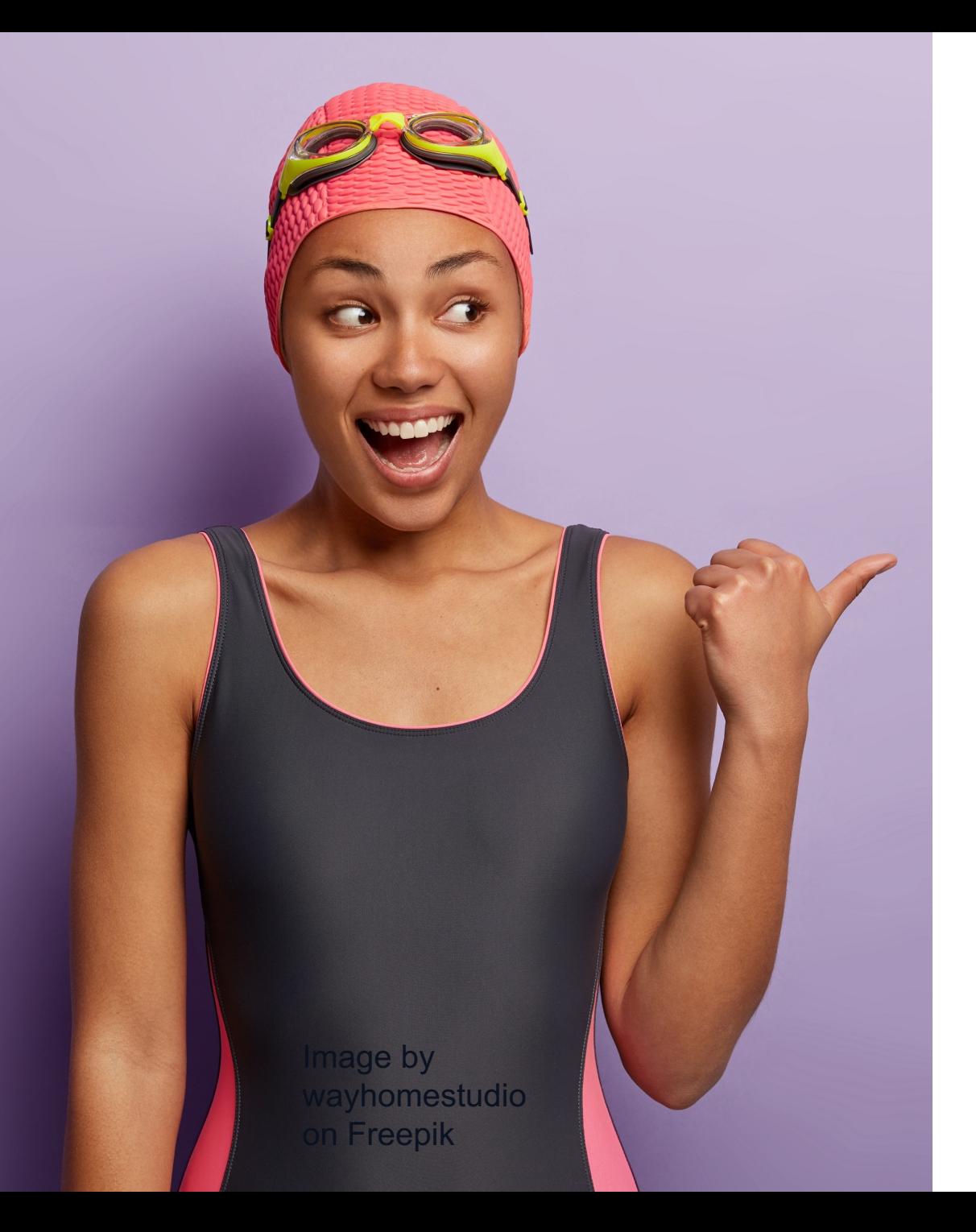

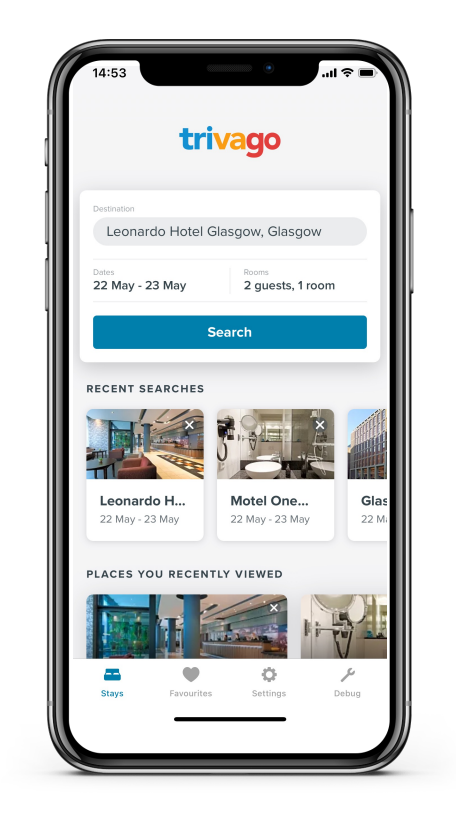

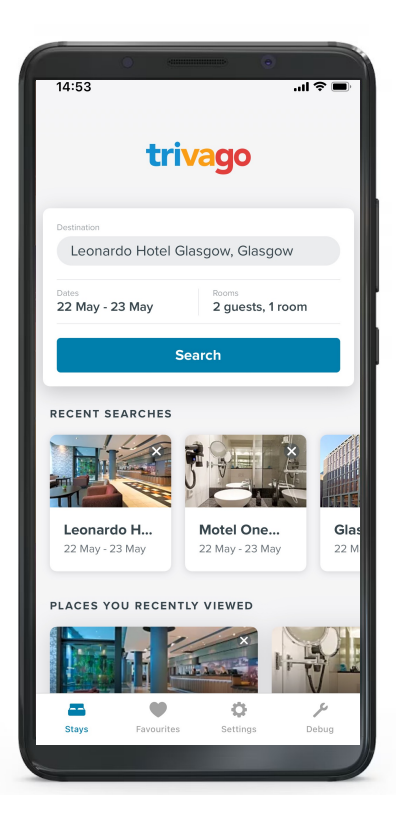

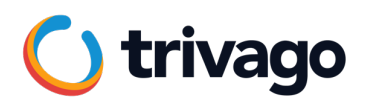

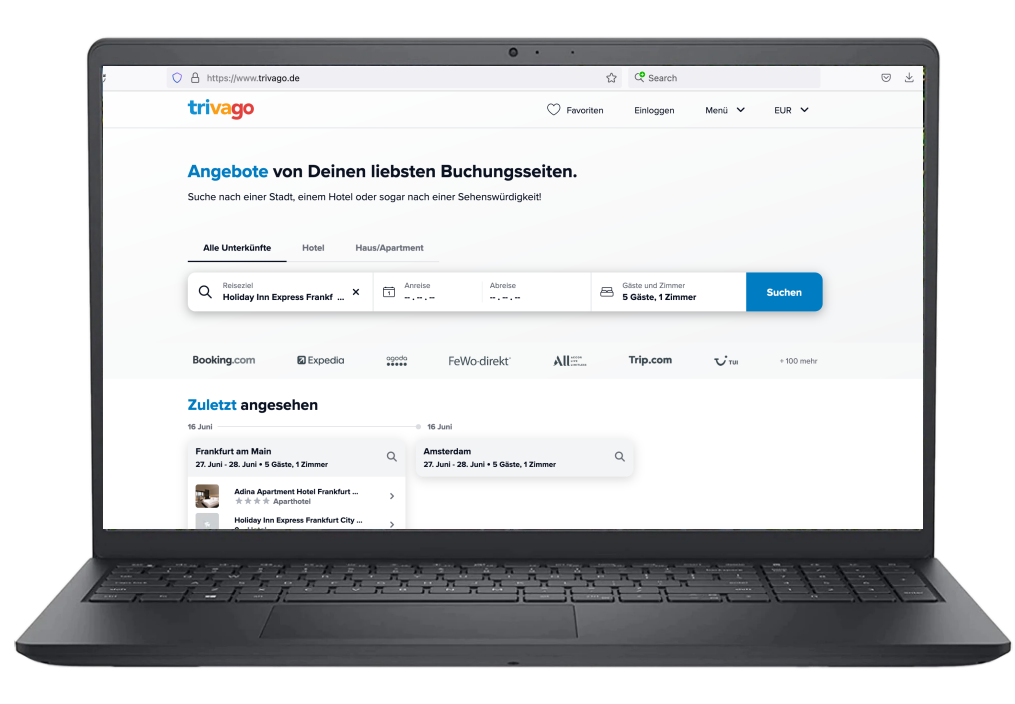

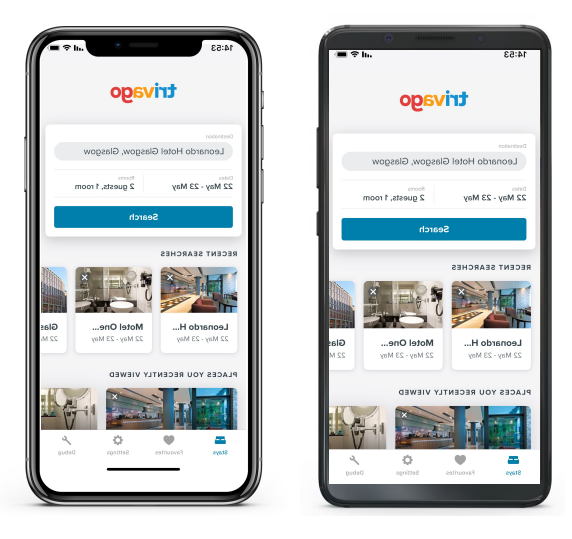

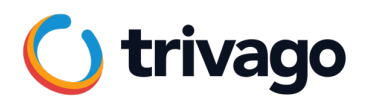

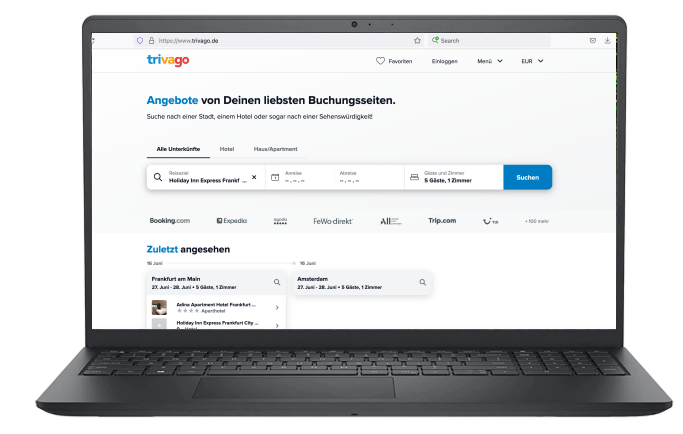

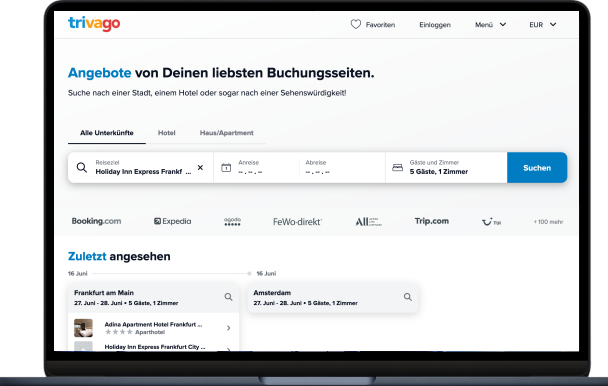

o a

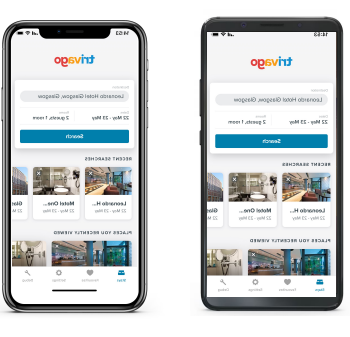

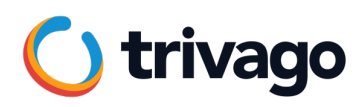

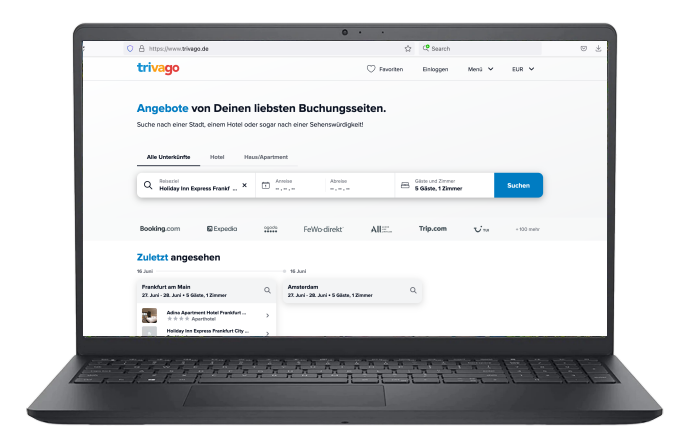

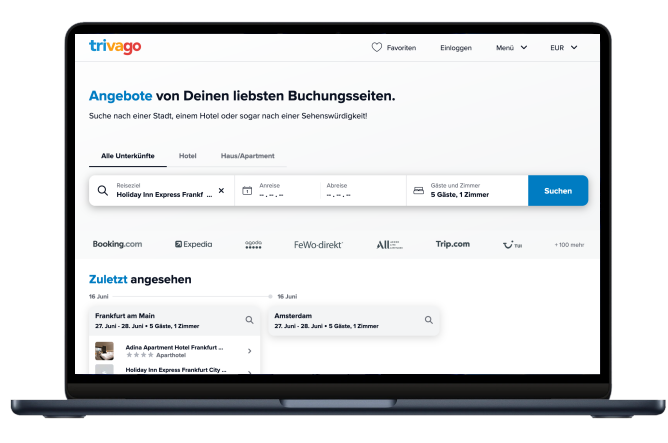

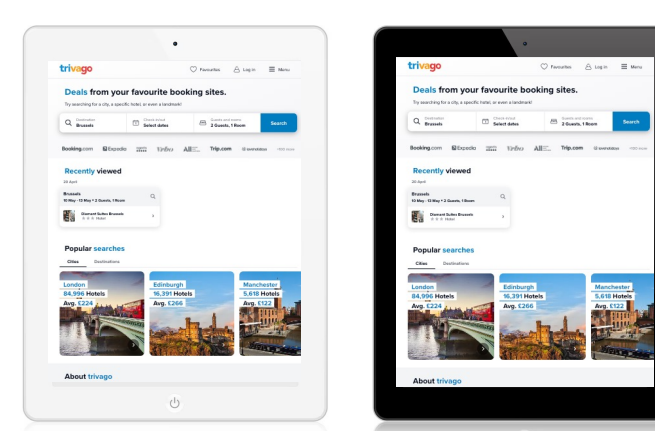

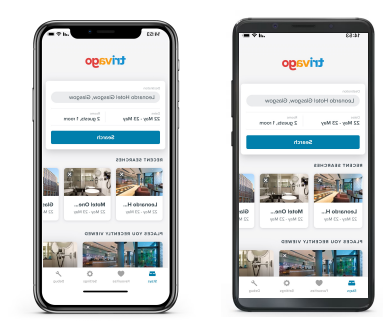

#### **WEB Apps**

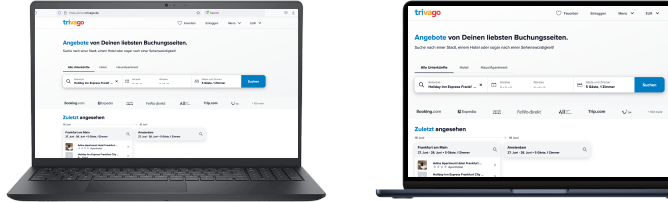

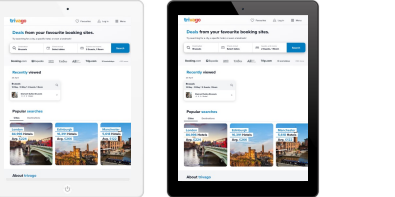

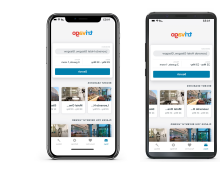

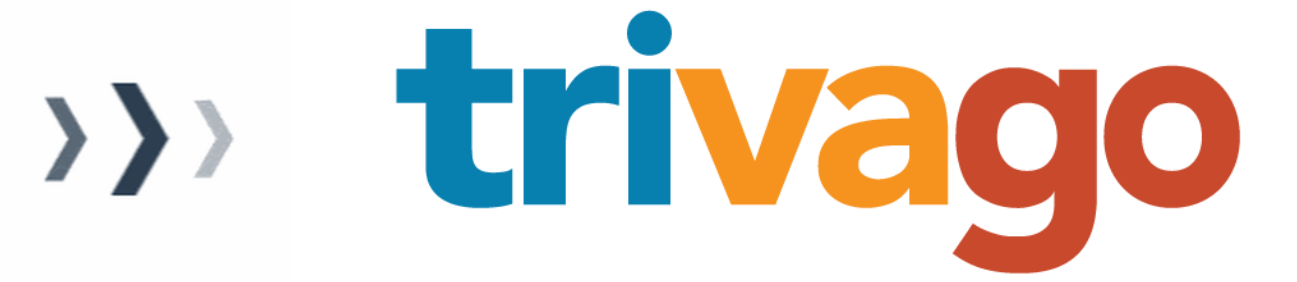

#### **Mobile Apps**

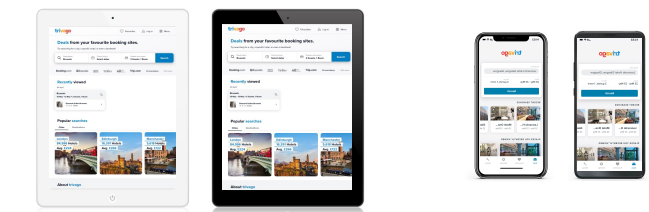

#### **WEB Apps**

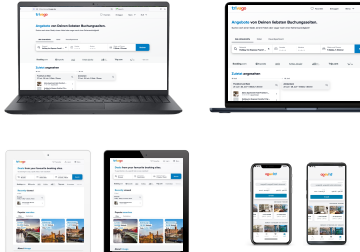

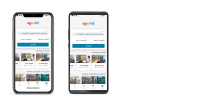

**X**

#### **Mobile Apps**

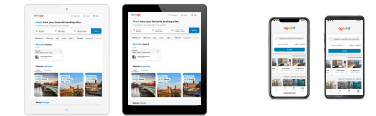

KAL

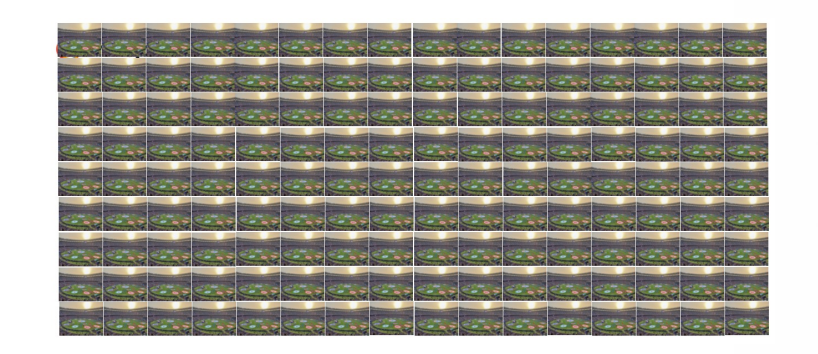

# >>> trivago

### **How?**

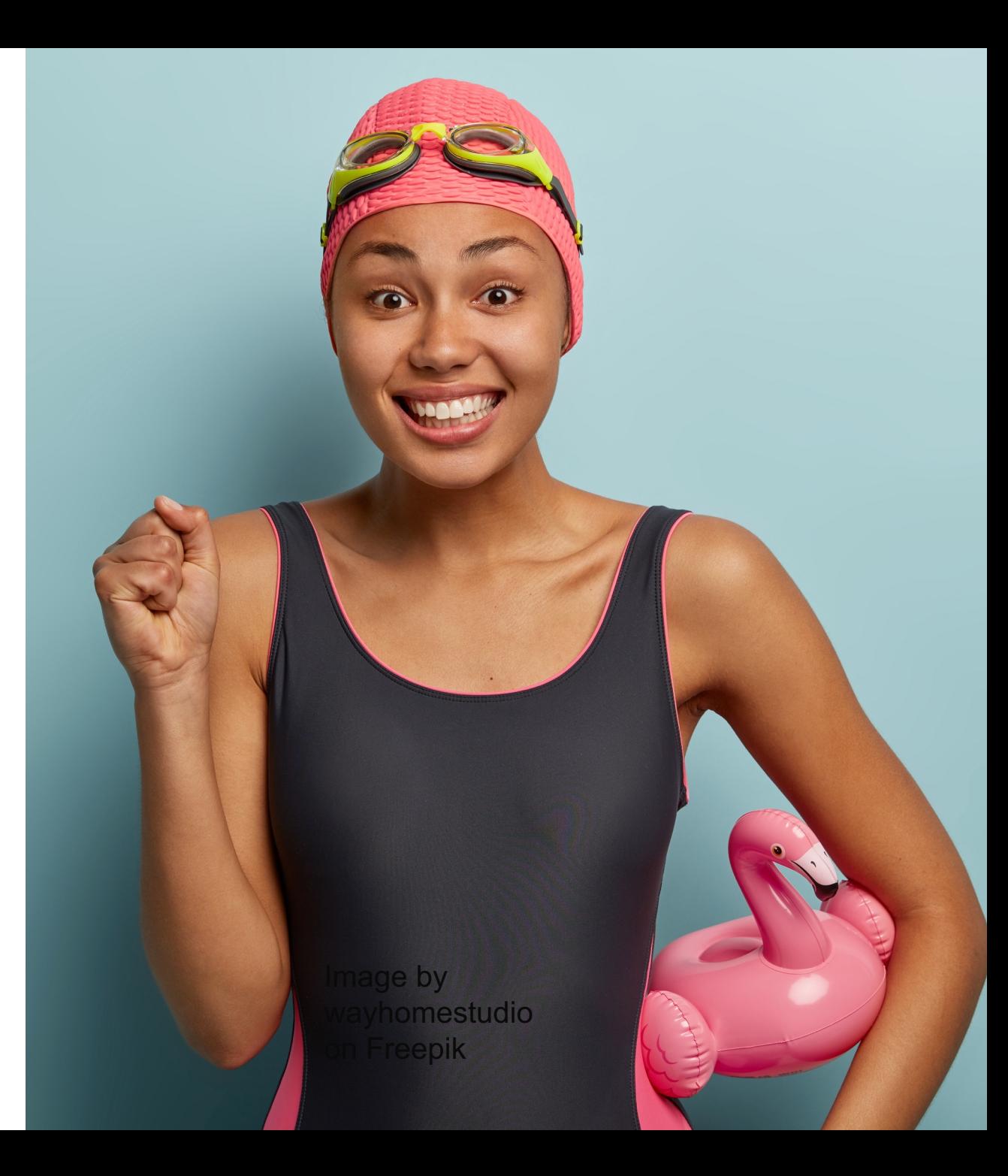

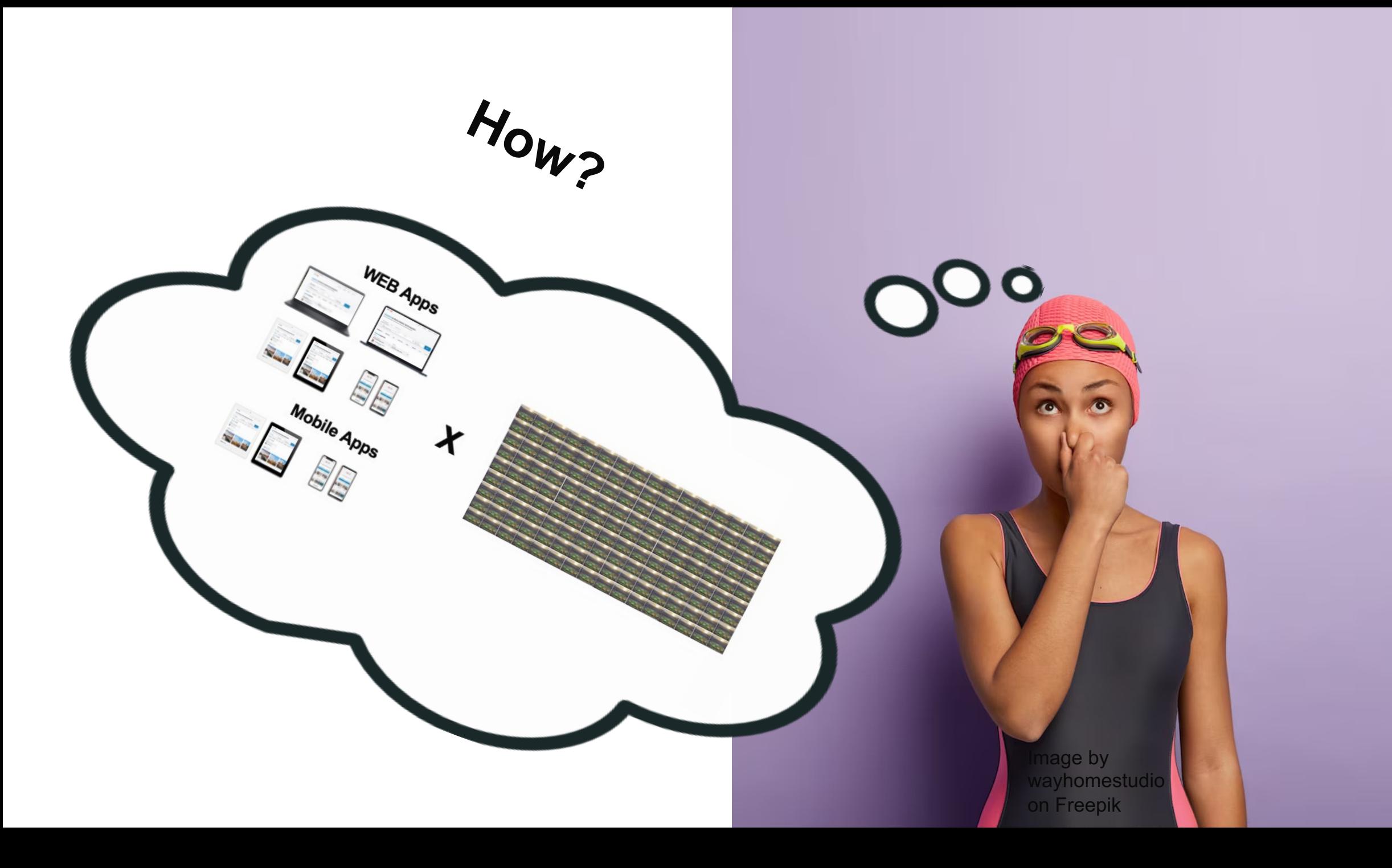

### **BUTTT...**

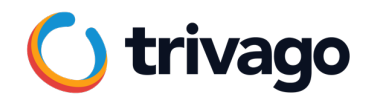

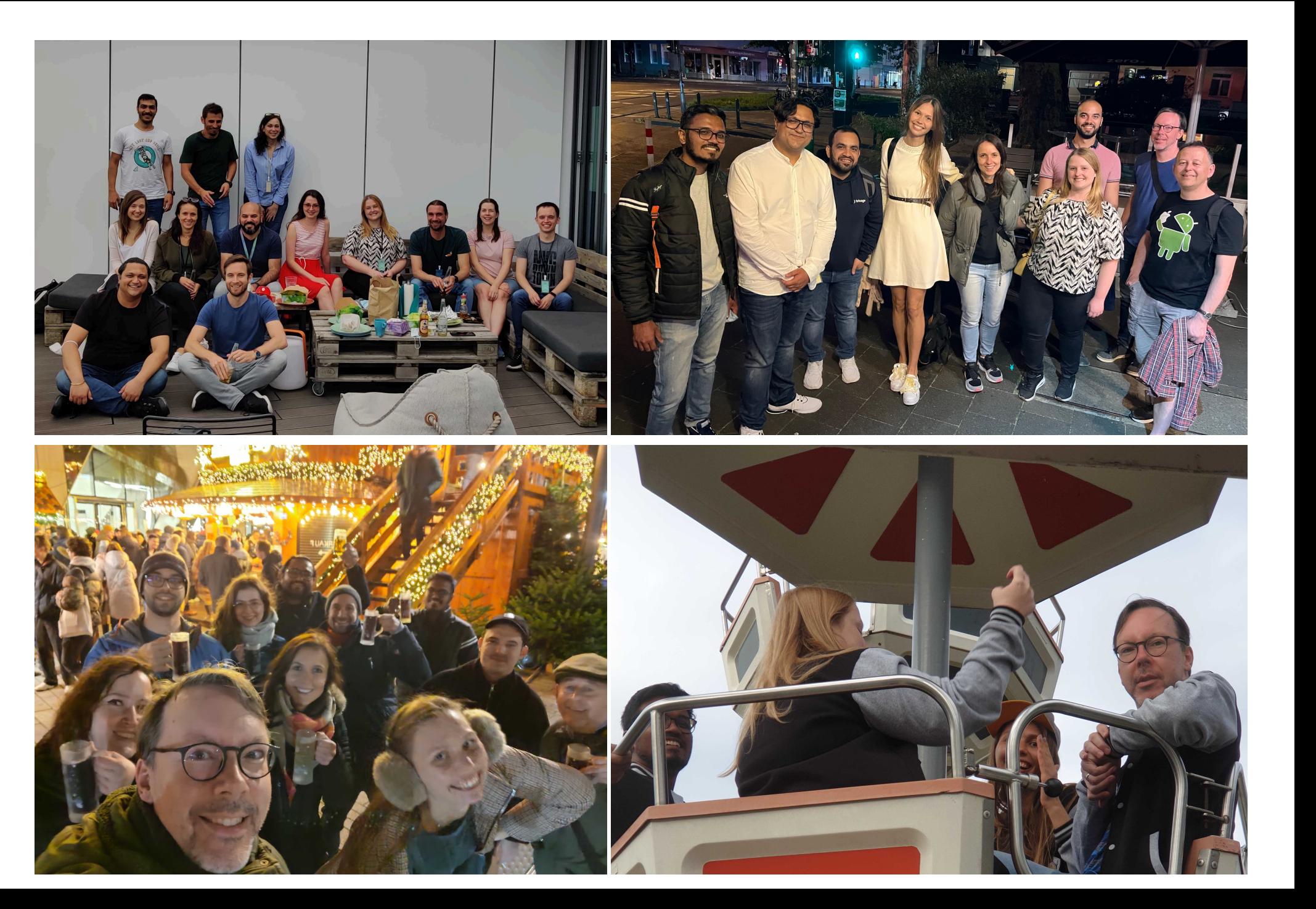

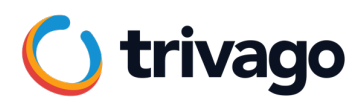

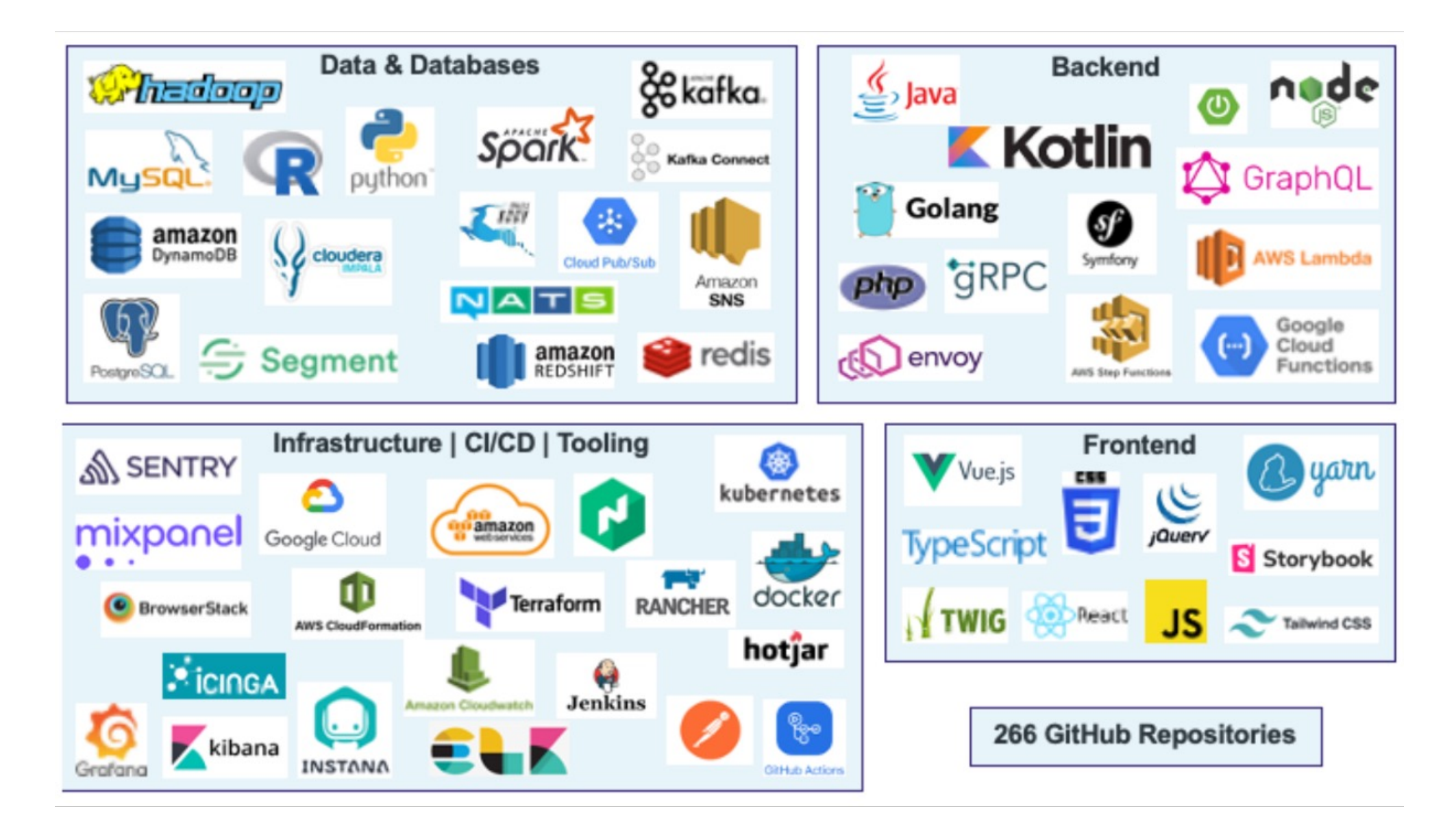

### **We NOT gonna talk about**

- **Observability vs Traceability**
- **Business Metrics and Analytics**

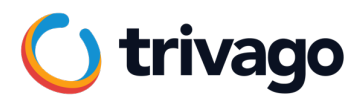

### **Kibana**

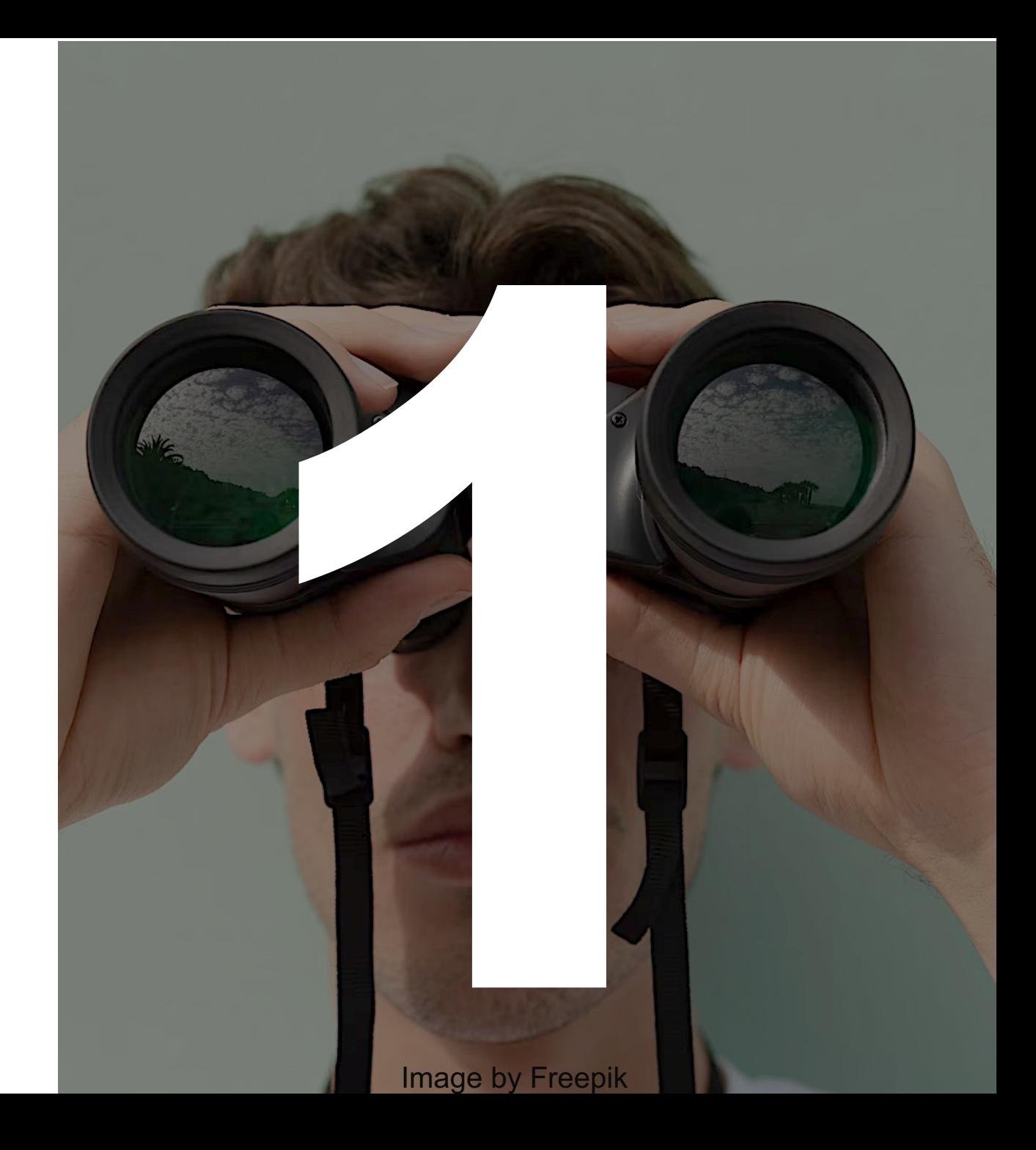

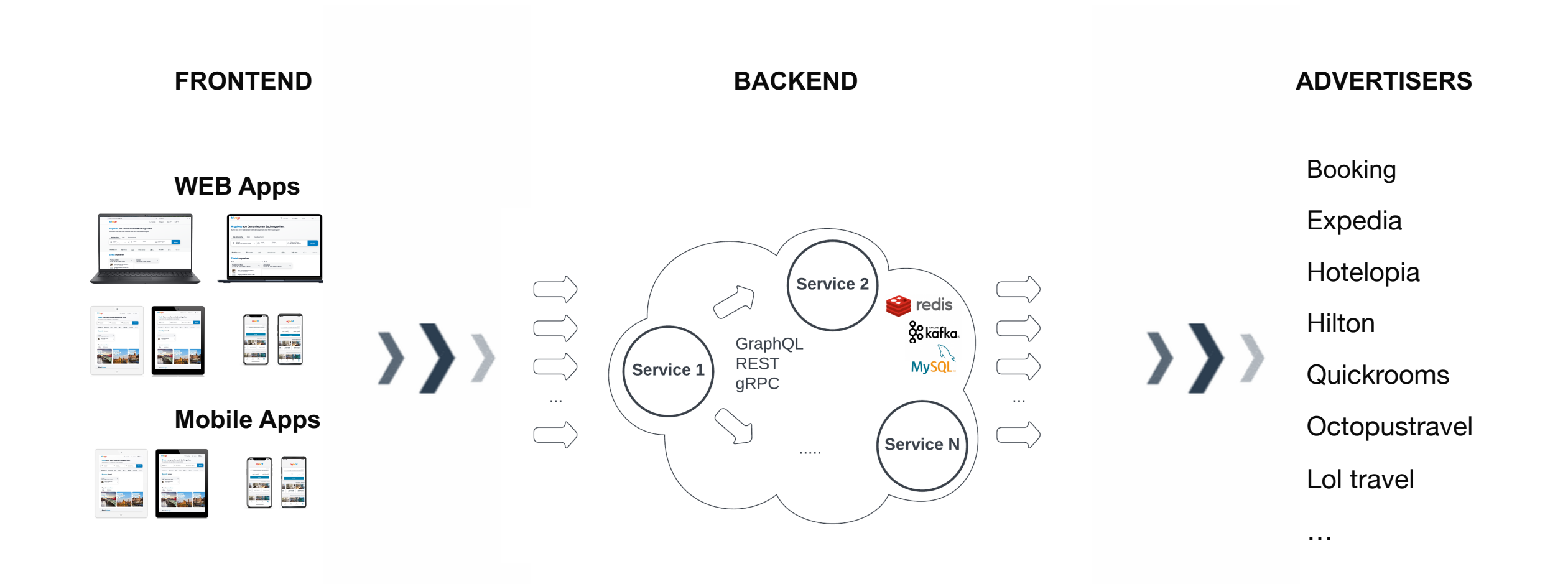

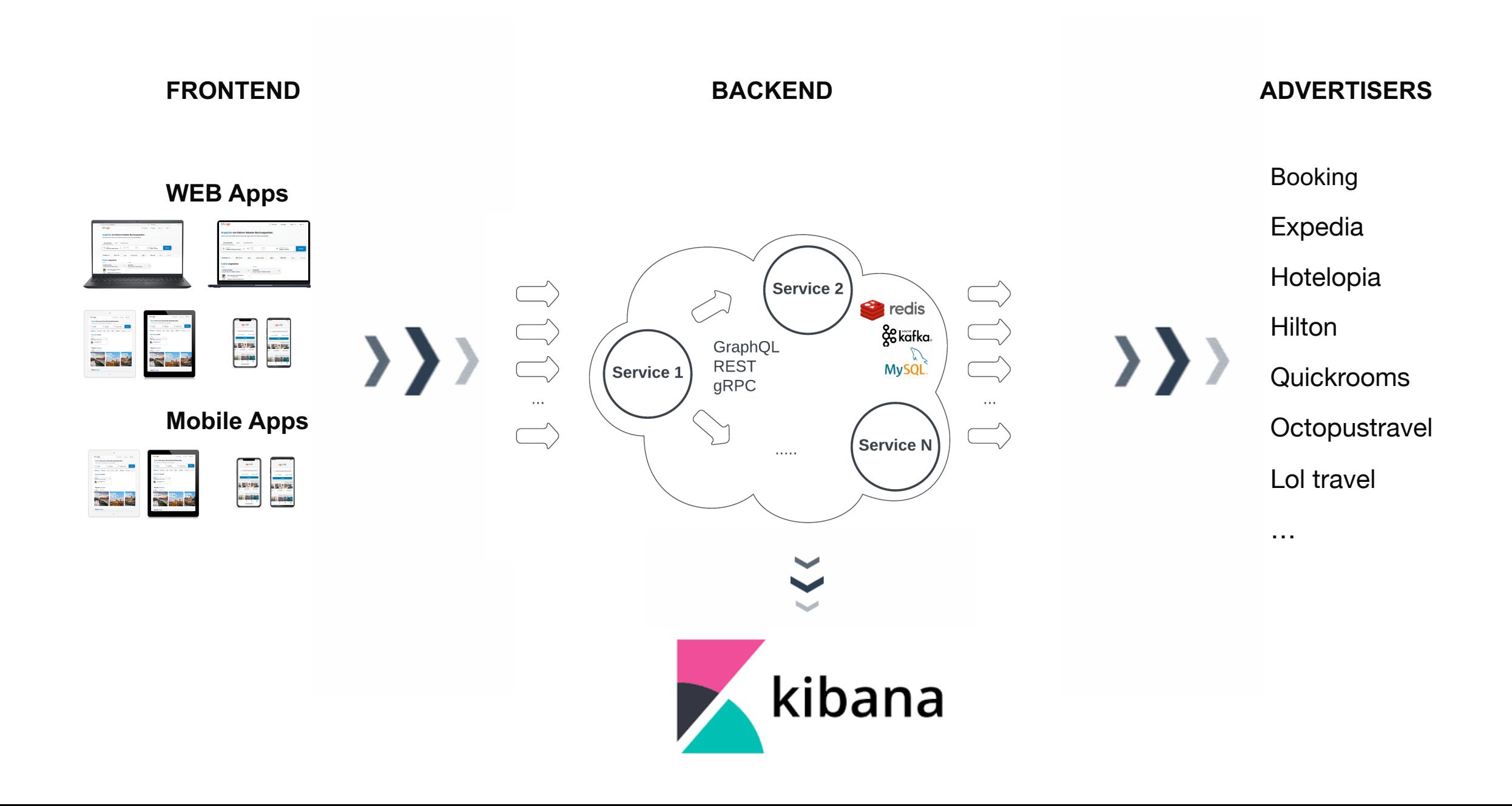

### **Elasticsearch**

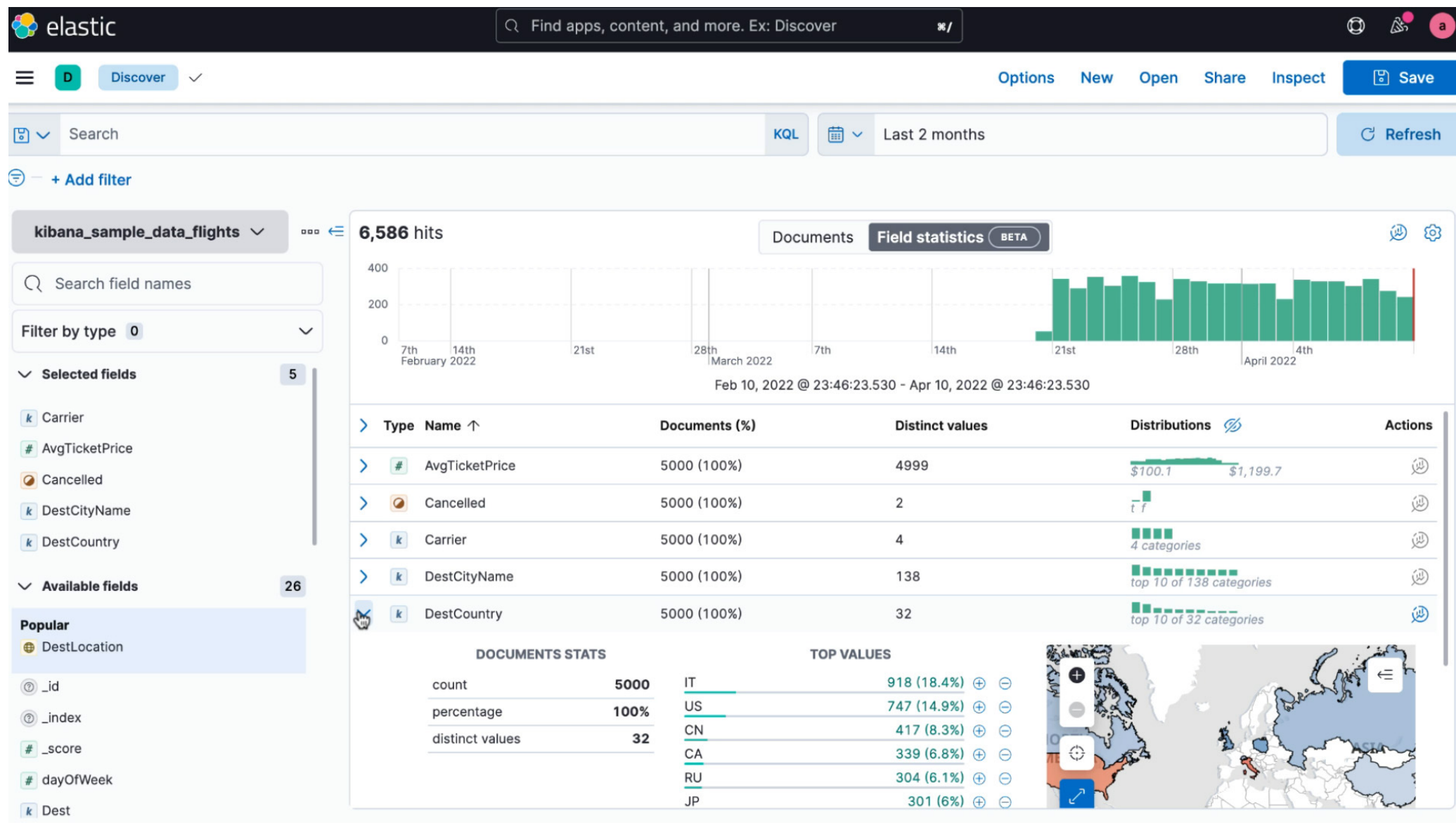

### **Kibana Dashboards**

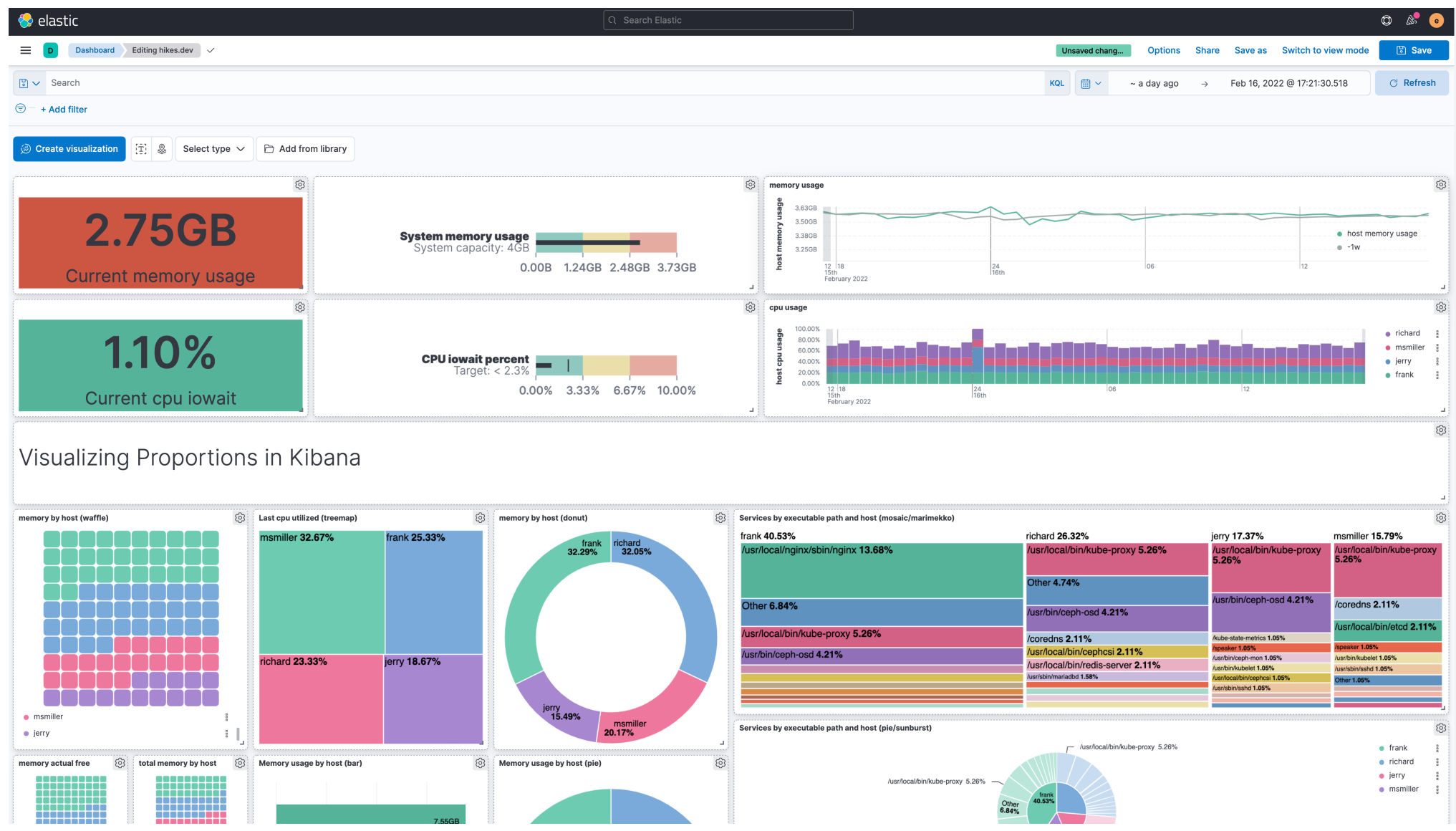

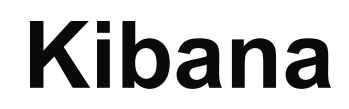

### **Investigations through Elasticsearch**

### **Dashboards**

**Possibility of slack alerts**

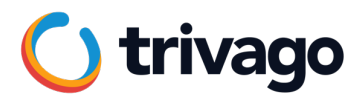

### **Grafana**

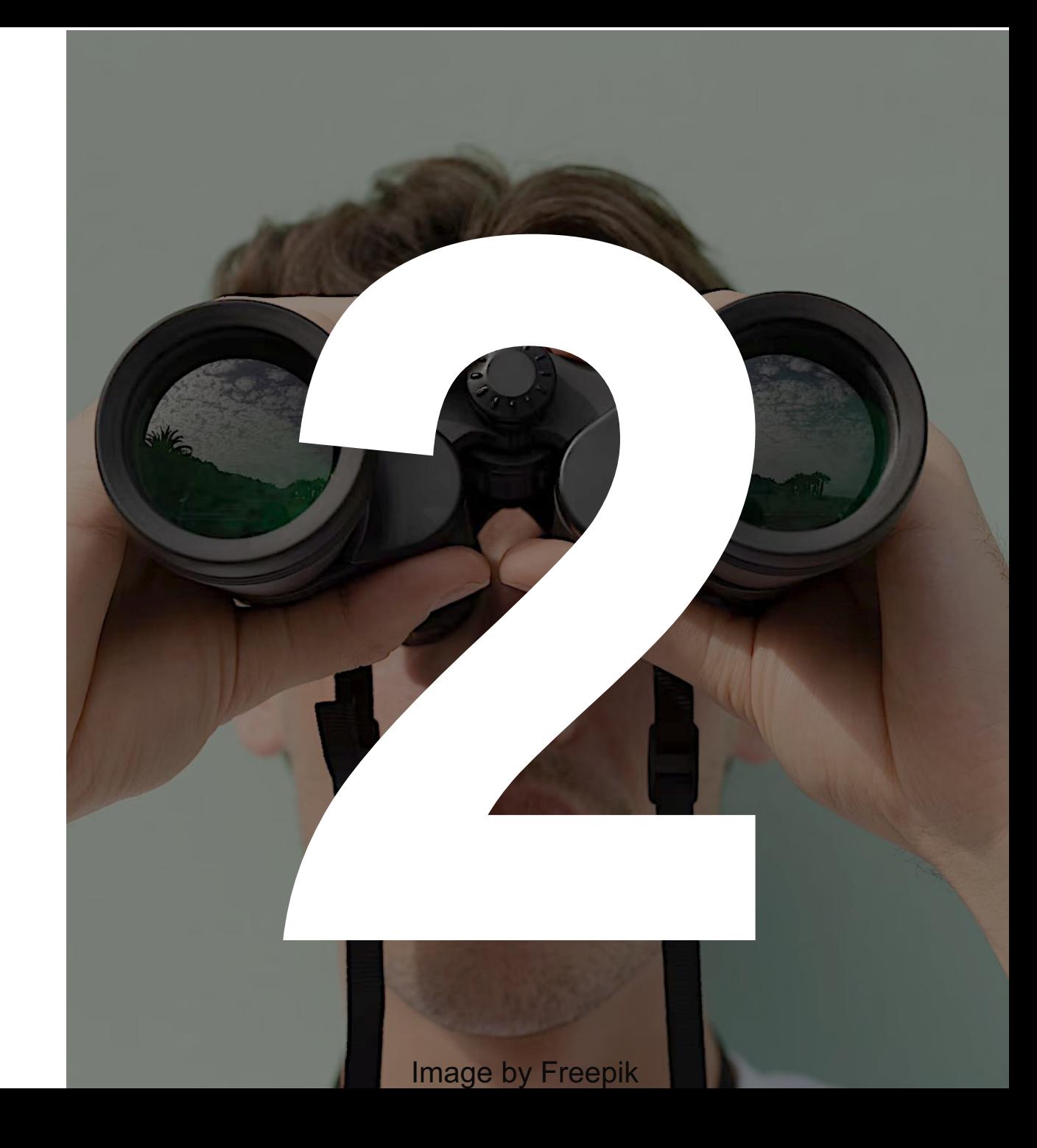

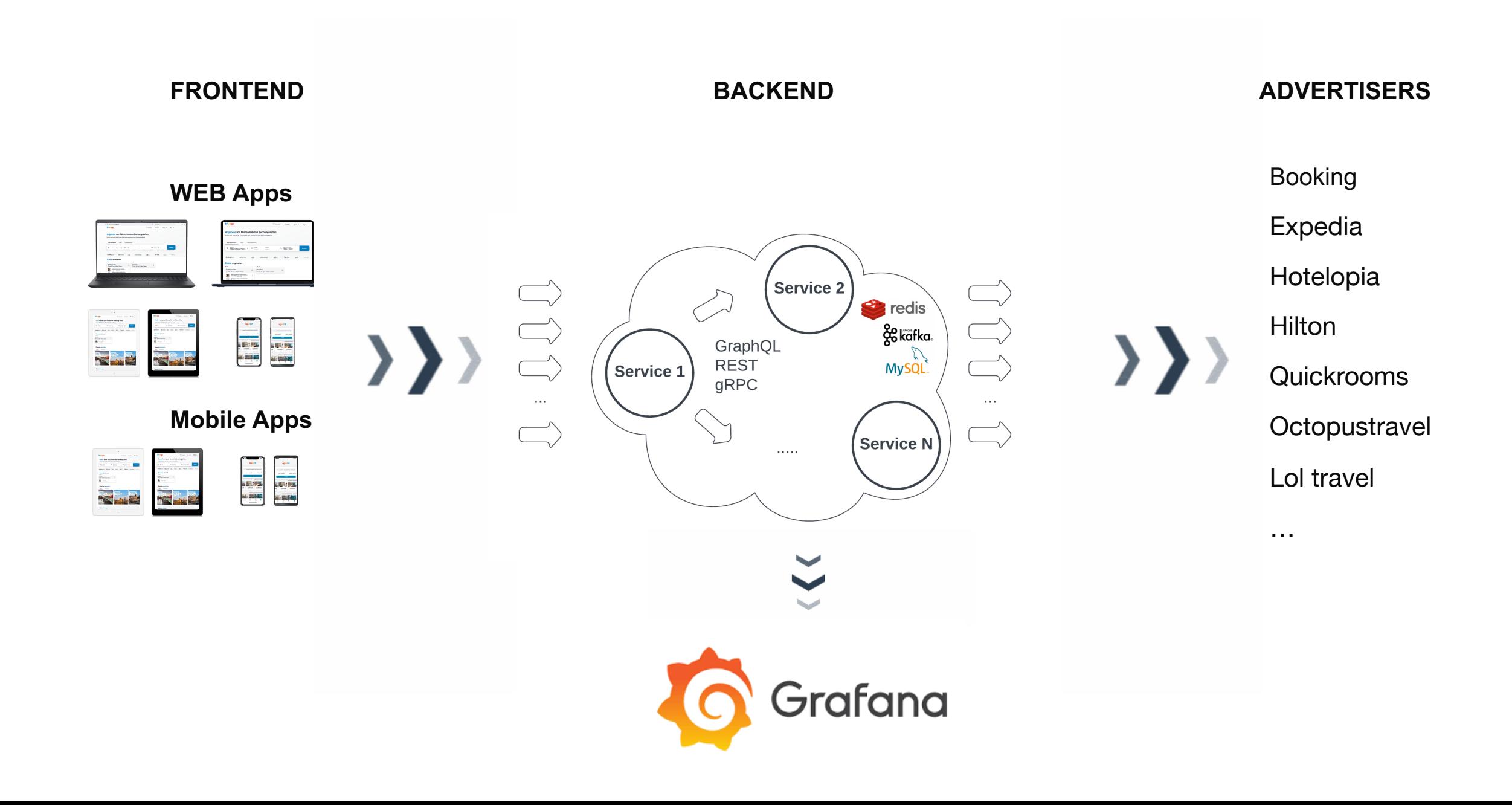

### **Grafana**

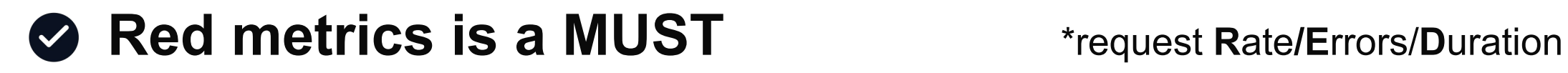

- **Dashboards is a MUST**
- **Integrated slack alerts**

### **Grafana**

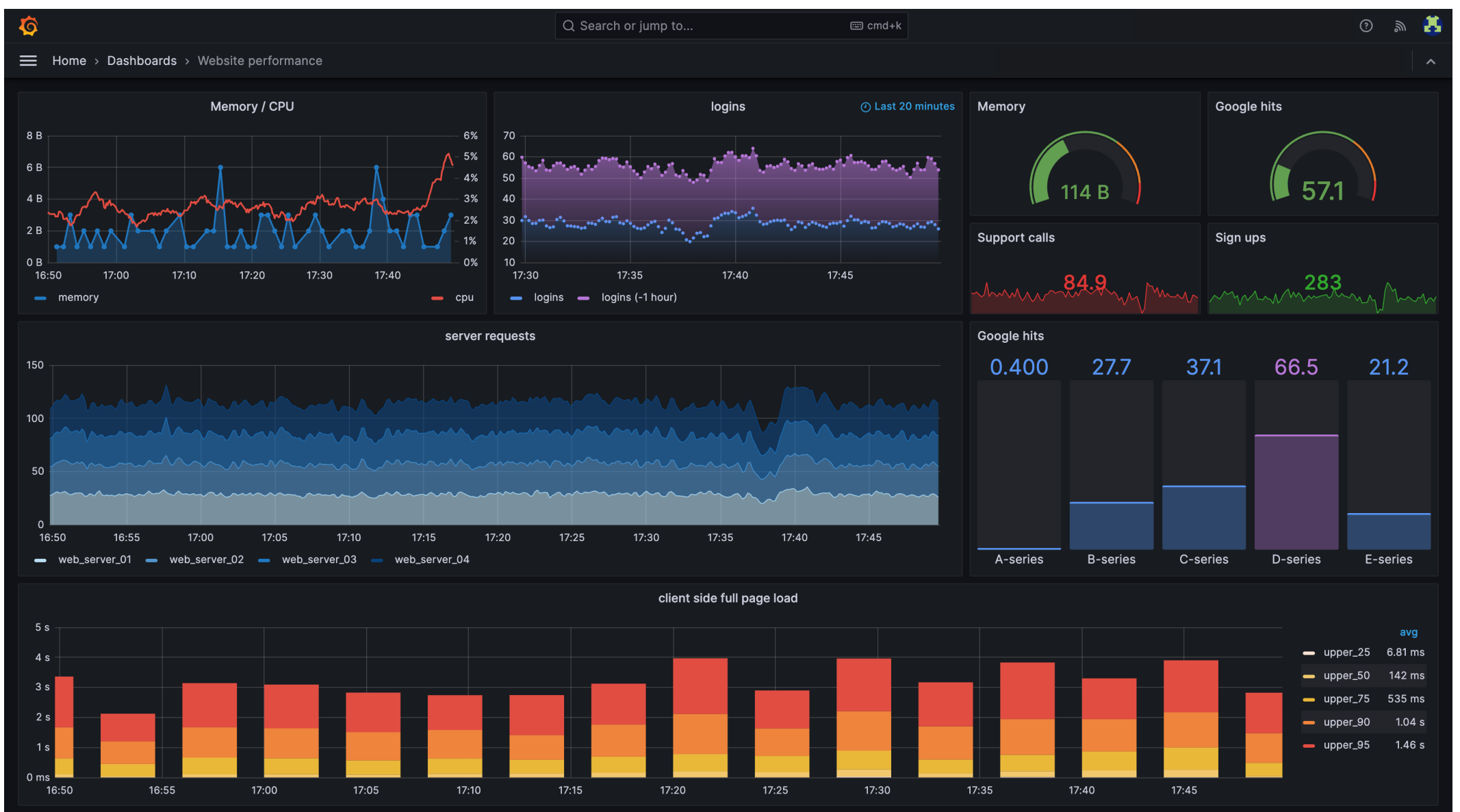
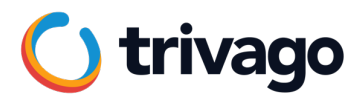

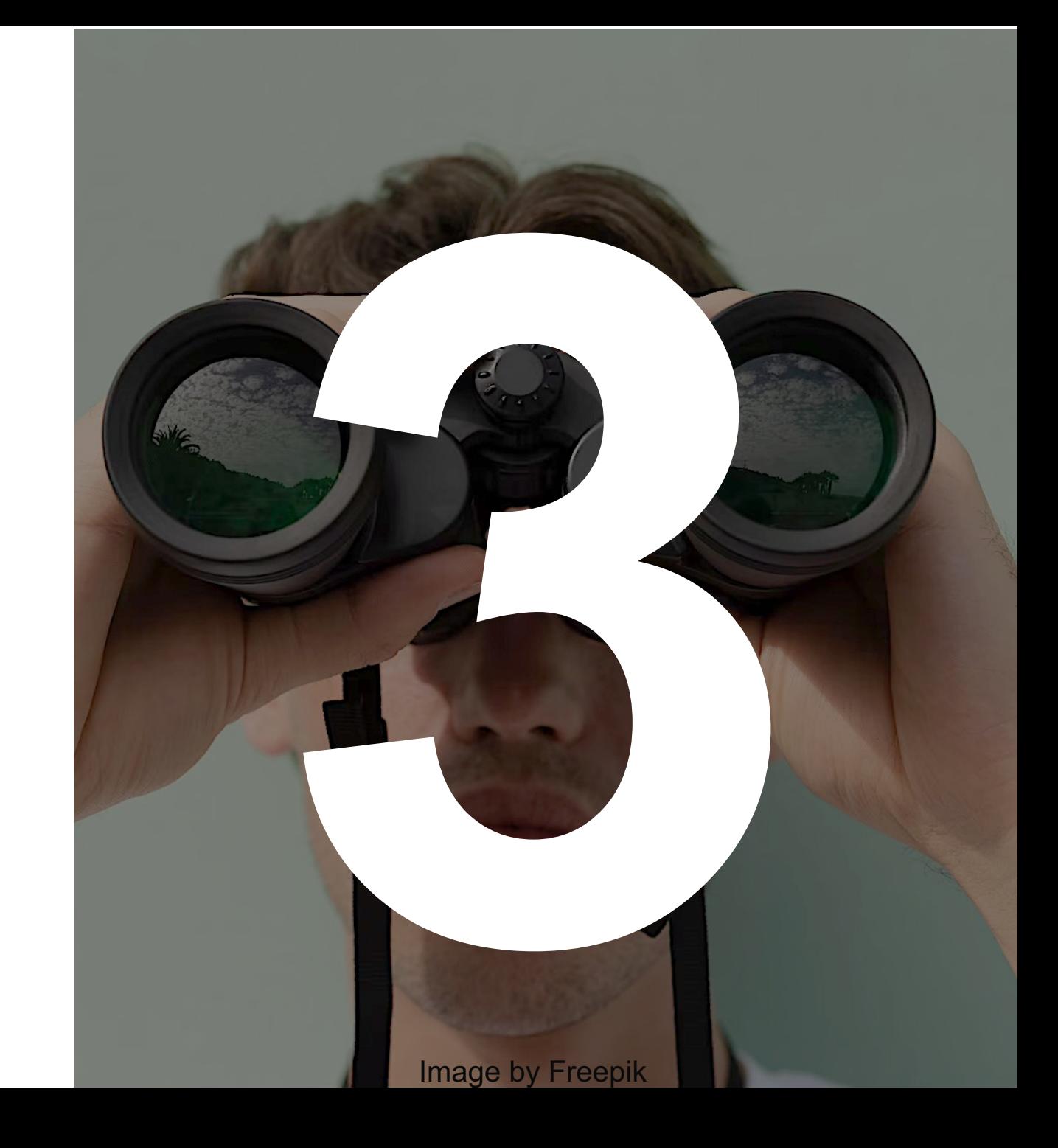

- **Uses a series of IDs/tags & timestamps to visually represent a request from begin to an end.**
- **Makes transparent for all team members the relationships among components/services.**
- **Helps debugging & investigating you see the way of the requests through all the components.**

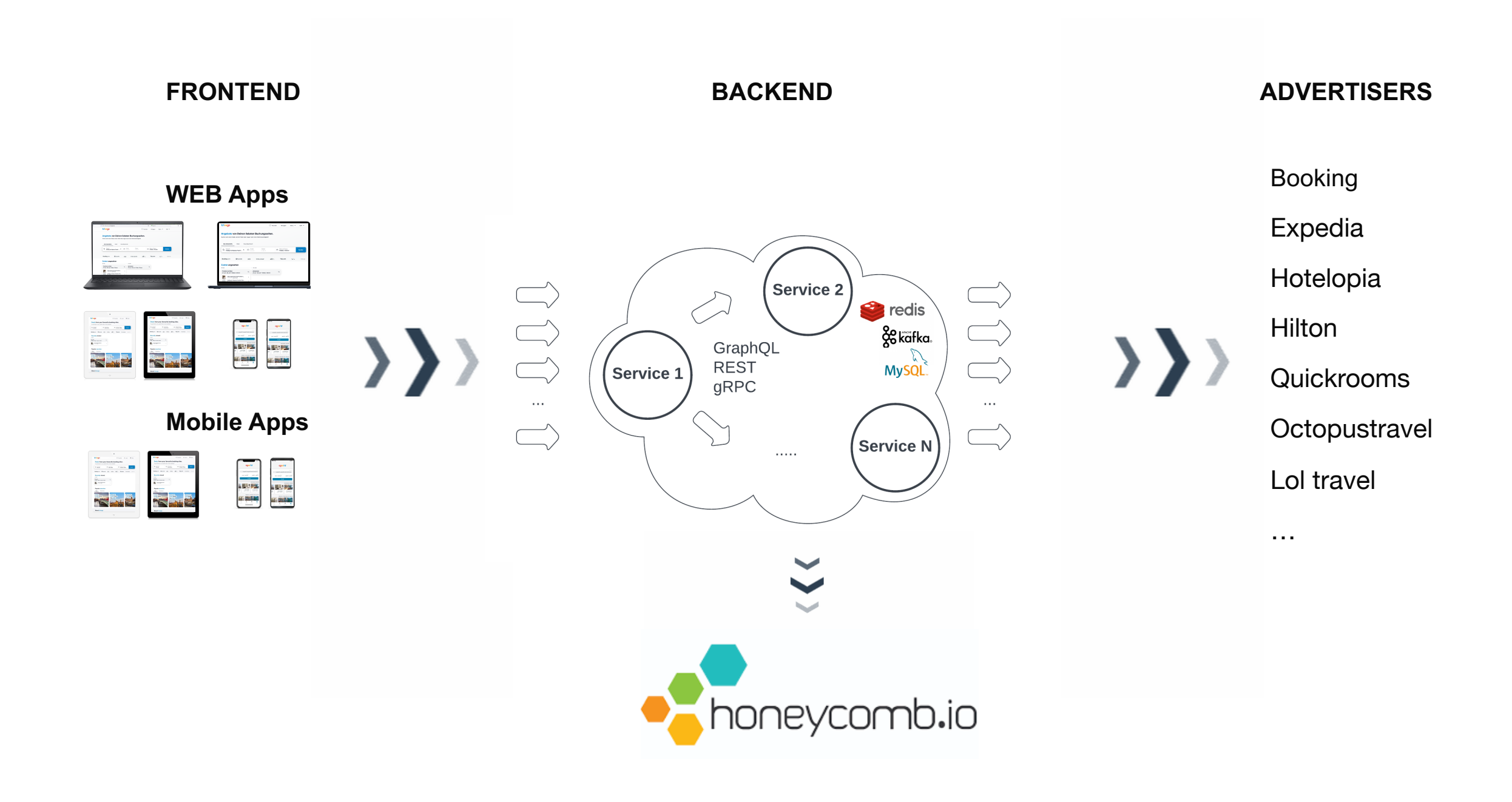

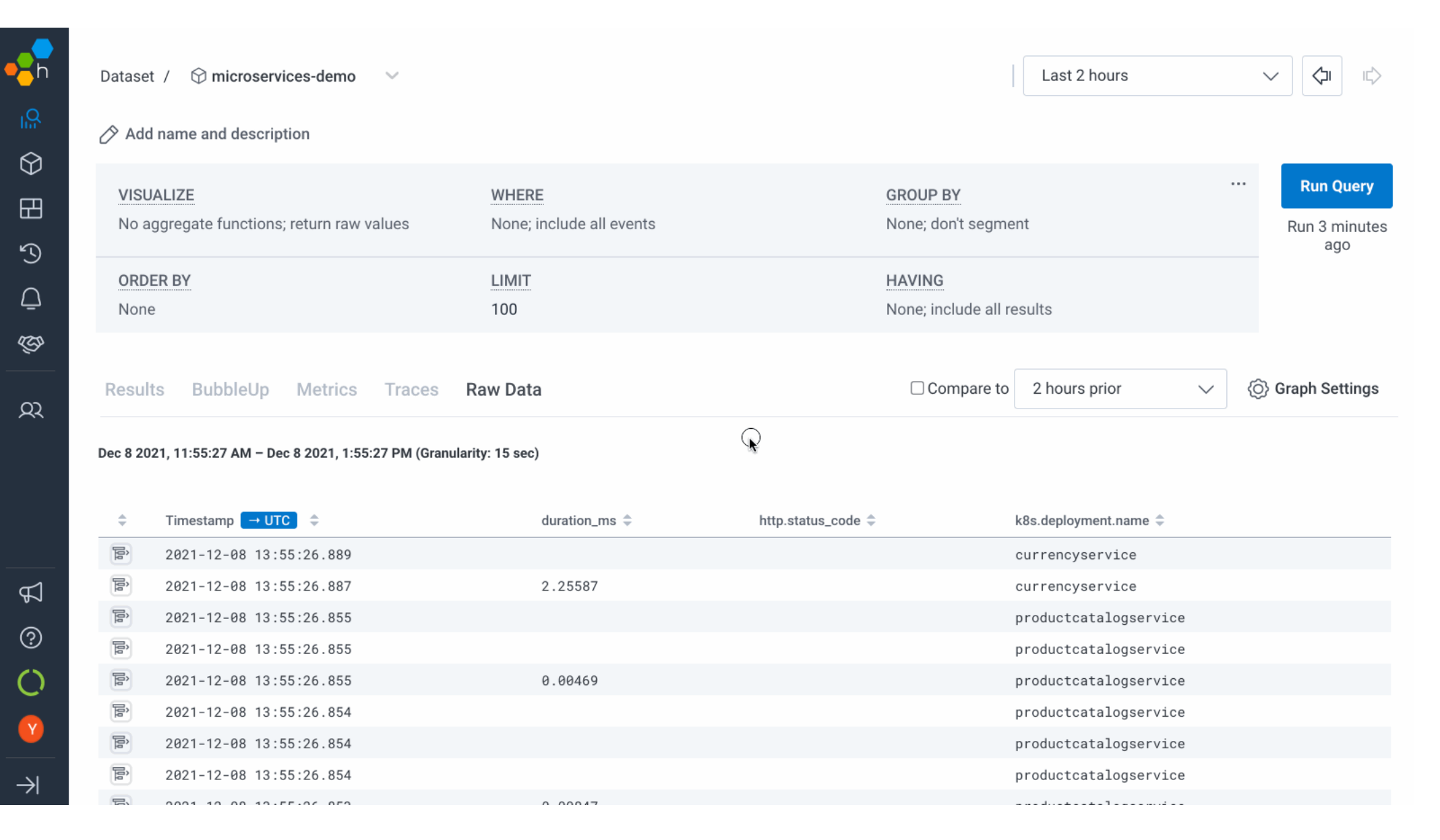

Performance > Trace View

Trace ID: 7u08dfghfh7dfhh

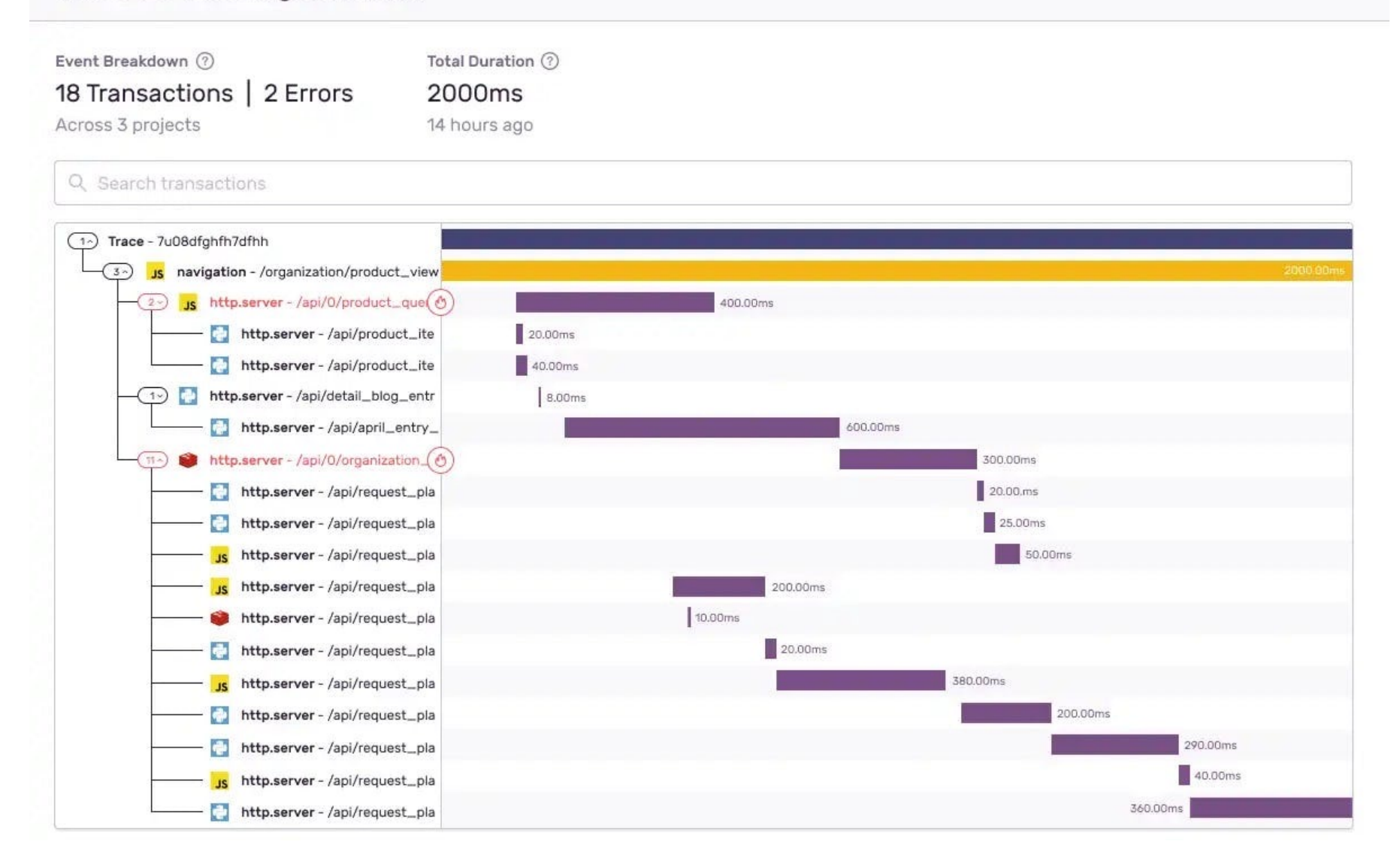

Open in Discover

### **Only % of traffic**

**Is not that straight forward, requires knowledge to get started**

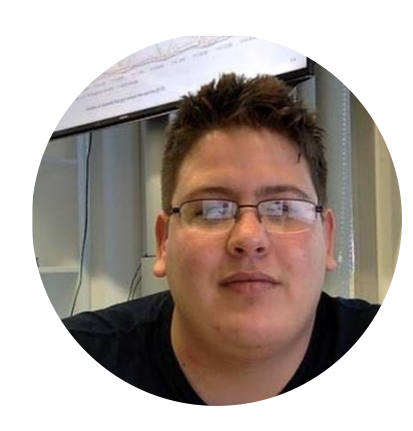

#### **Jorge Betancourt**

Software Engineer at the Observability Team, trivago linkedin.com/in/jorgelbgm

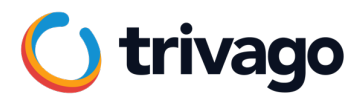

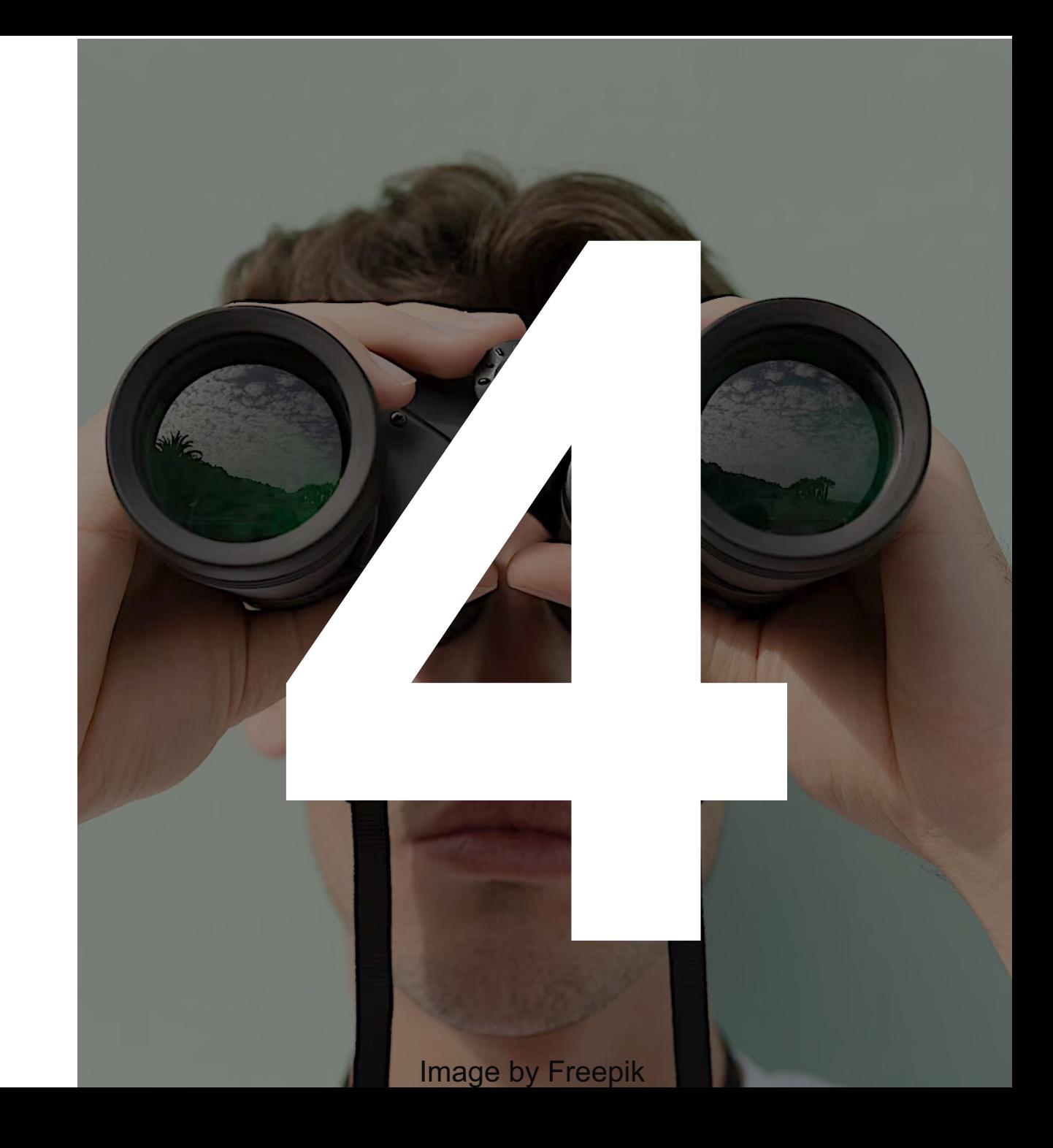

Integrated through the Lazy Loading in

**IF** and only if an error occurs

**THEN** the bundle (13kb) is requested

**AND** events are sent from the Sentry in along with the **ID** of the requests

**THEN** we can match with our servers'

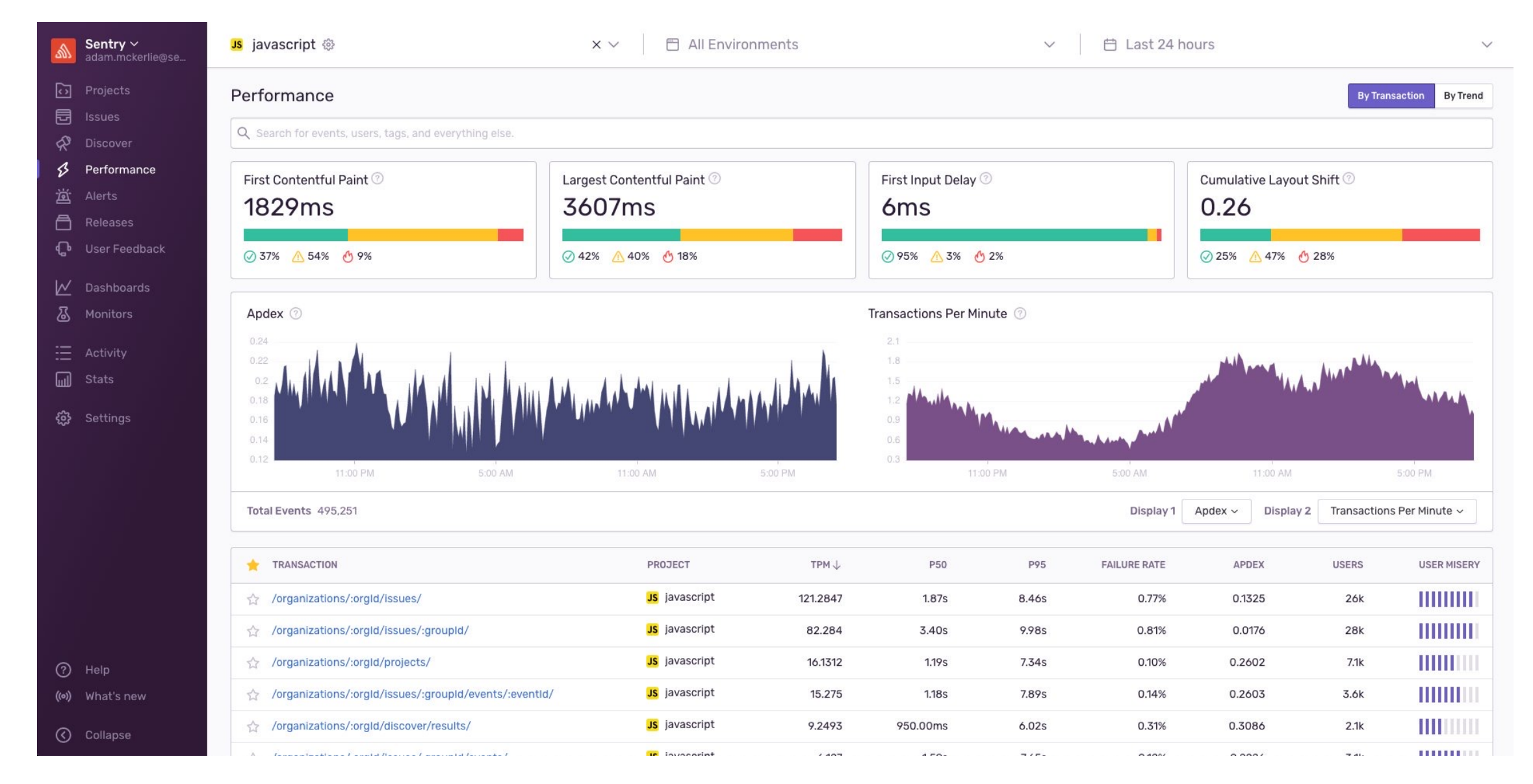

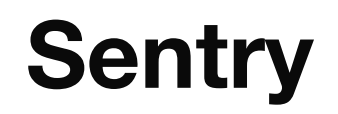

## **8** Real time monitoring in production

- **Provides enough information on the session (browser, user id, location, etc)**
- **Integrates with Slack to setup alerts**

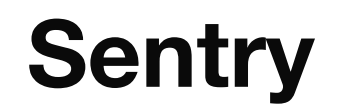

### **● Only % of traffic**

### **Finding the most meaningful errors could be time consuming**

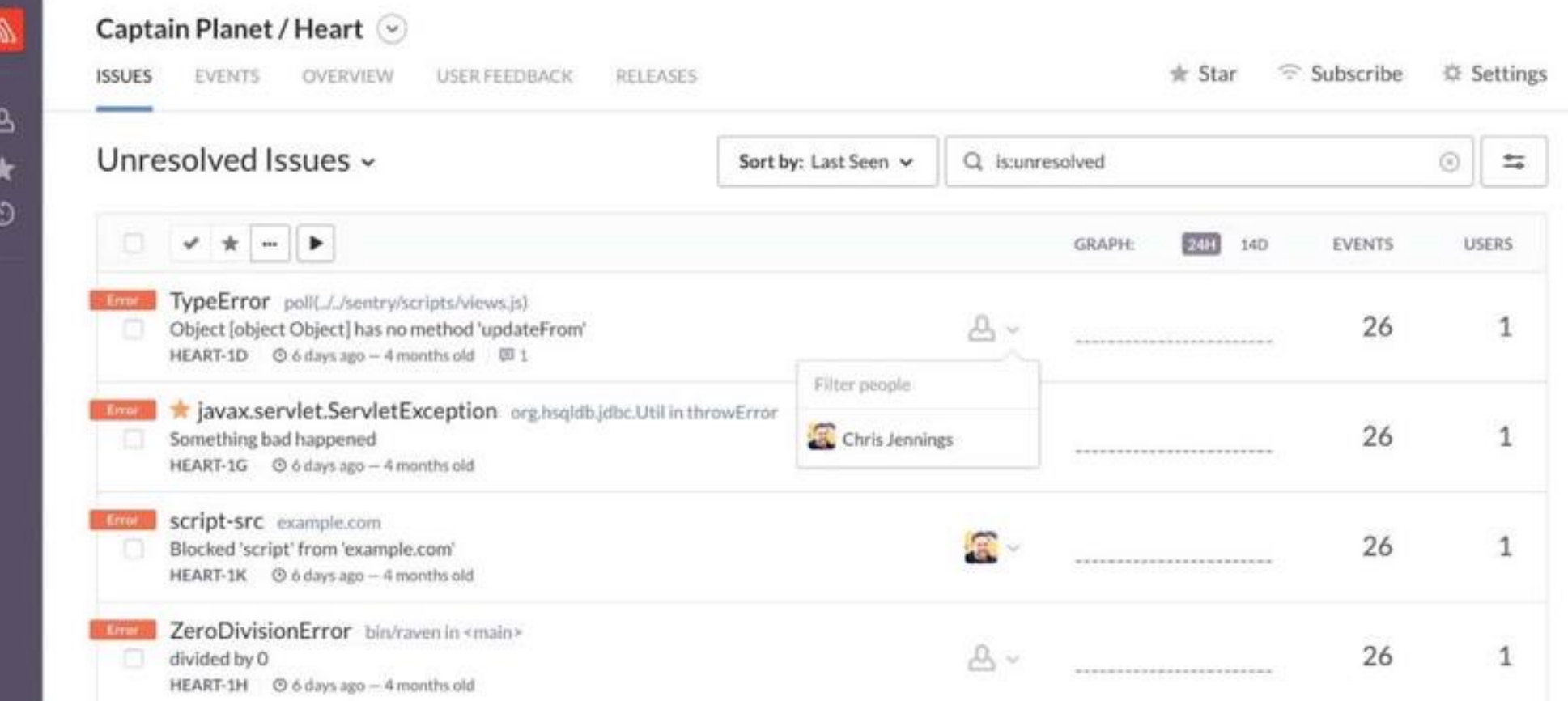

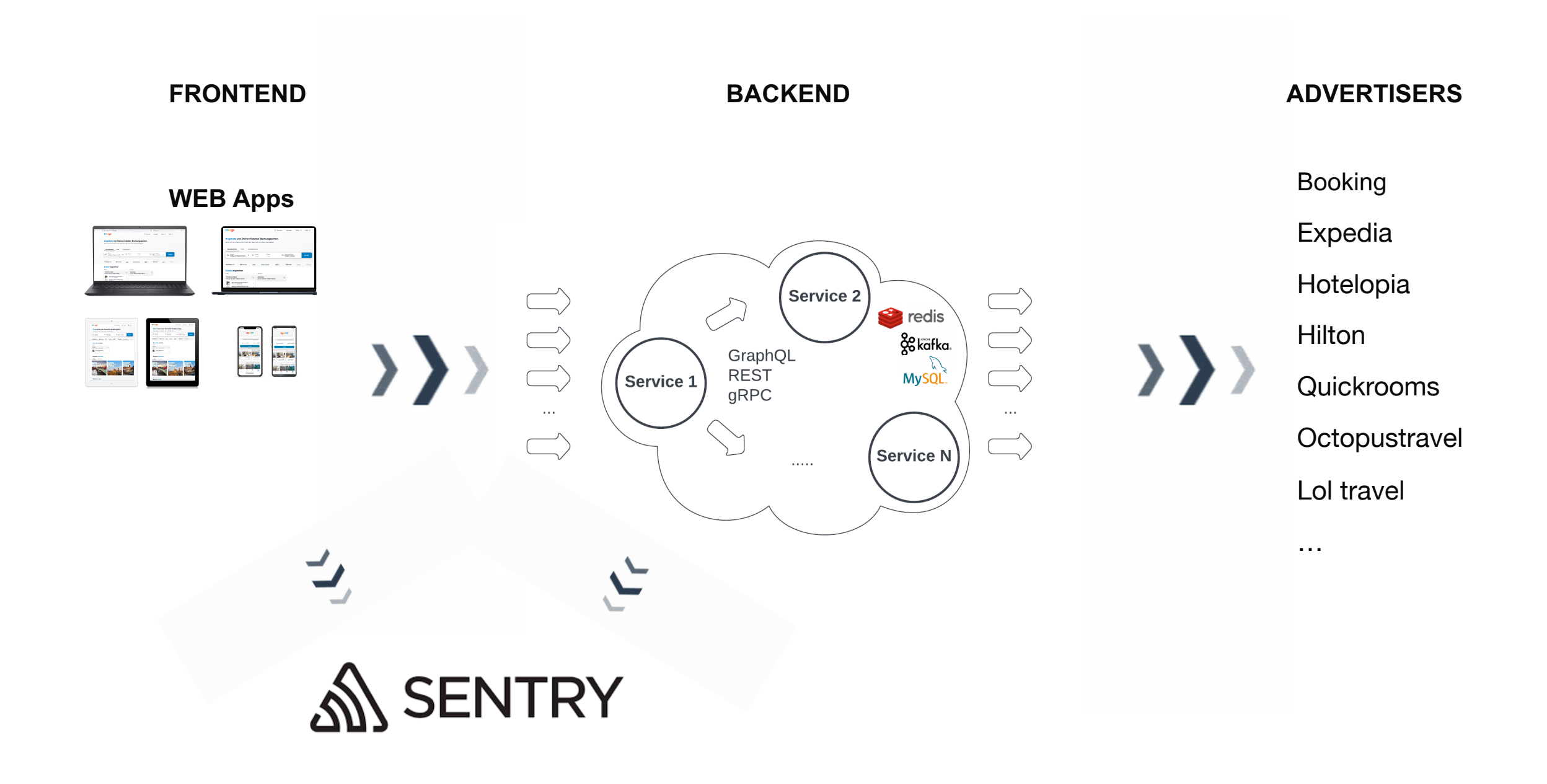

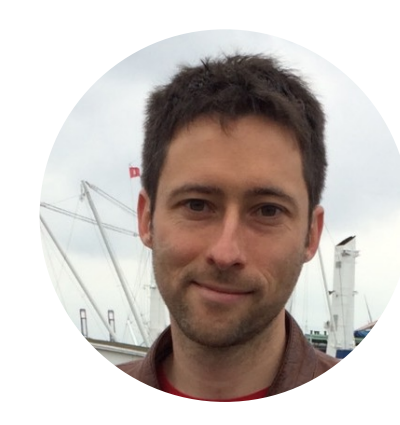

#### **Thomas Bartel**

Dev Team Lead for Core Frontend Team, trivago linkedin.com/in/twbartel

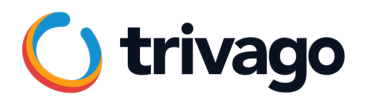

# **Backend Logs**

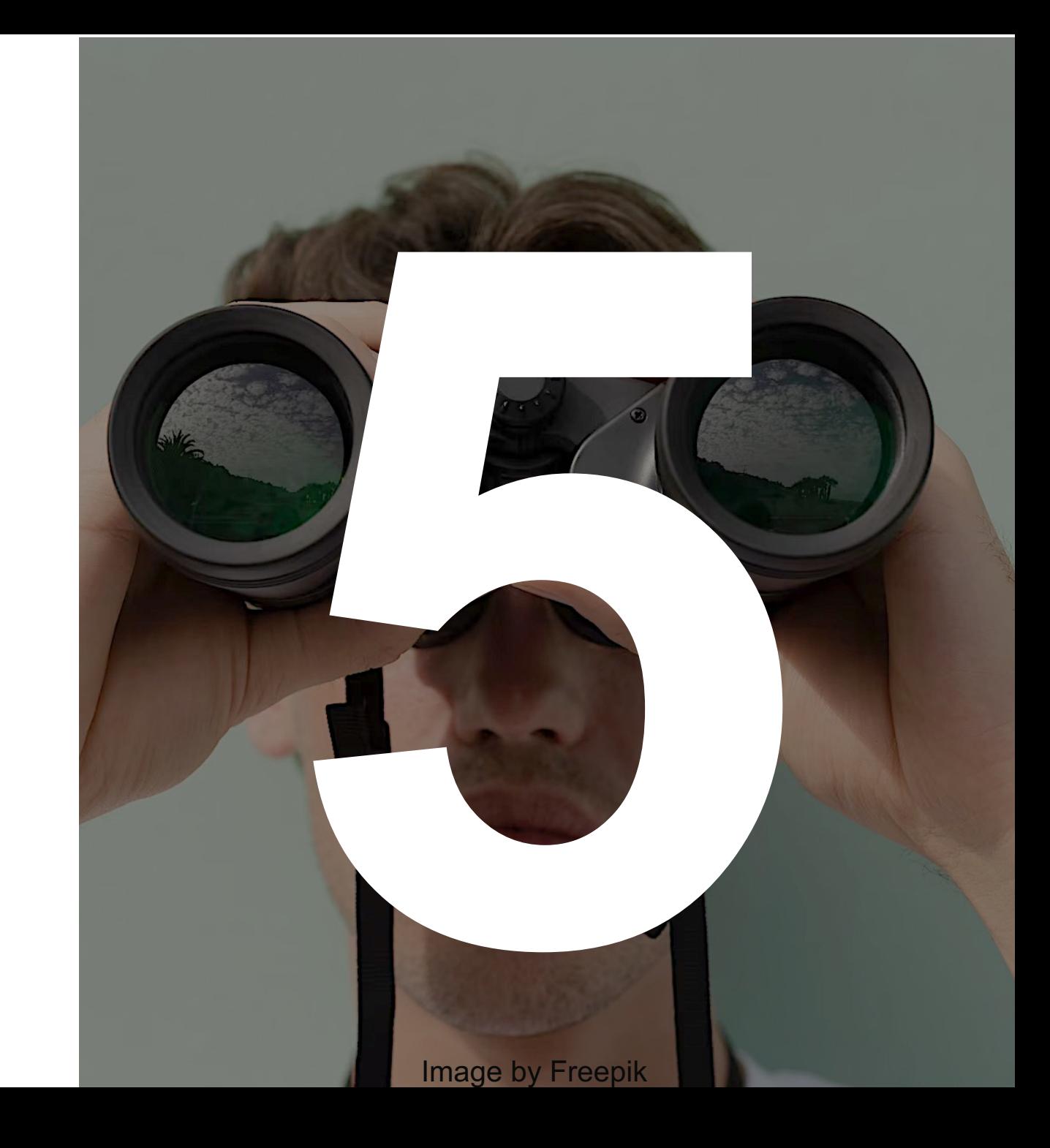

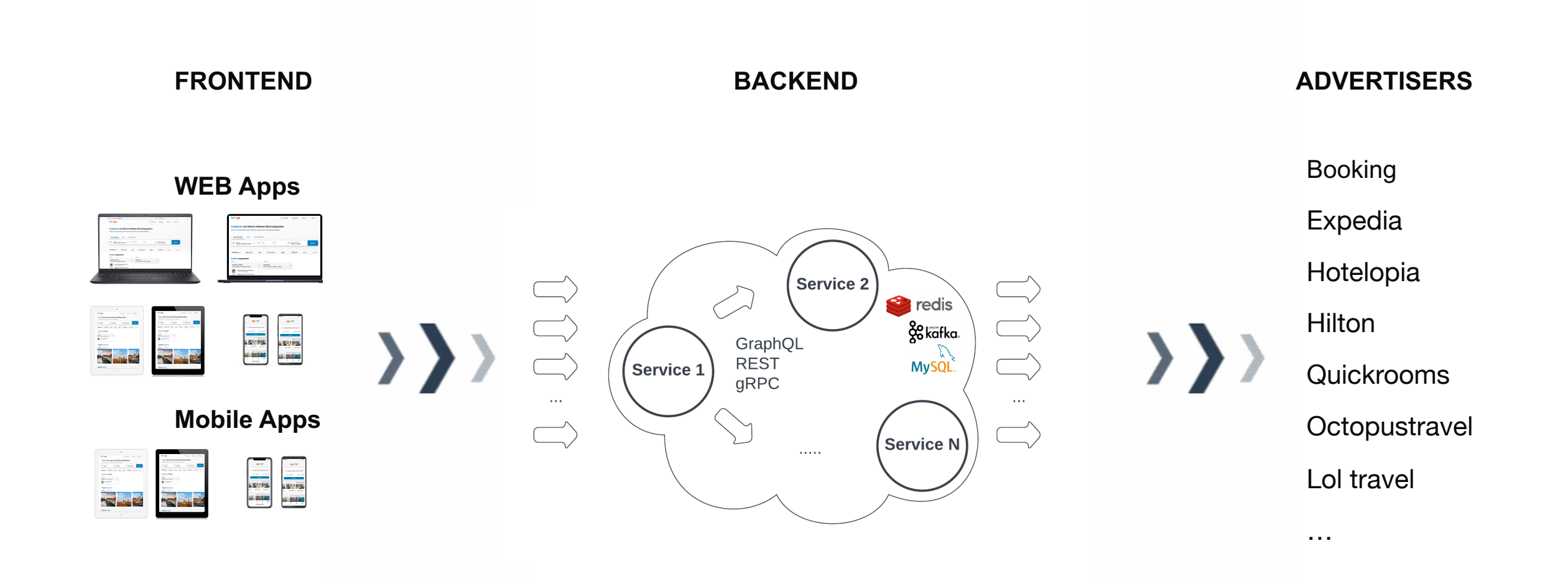

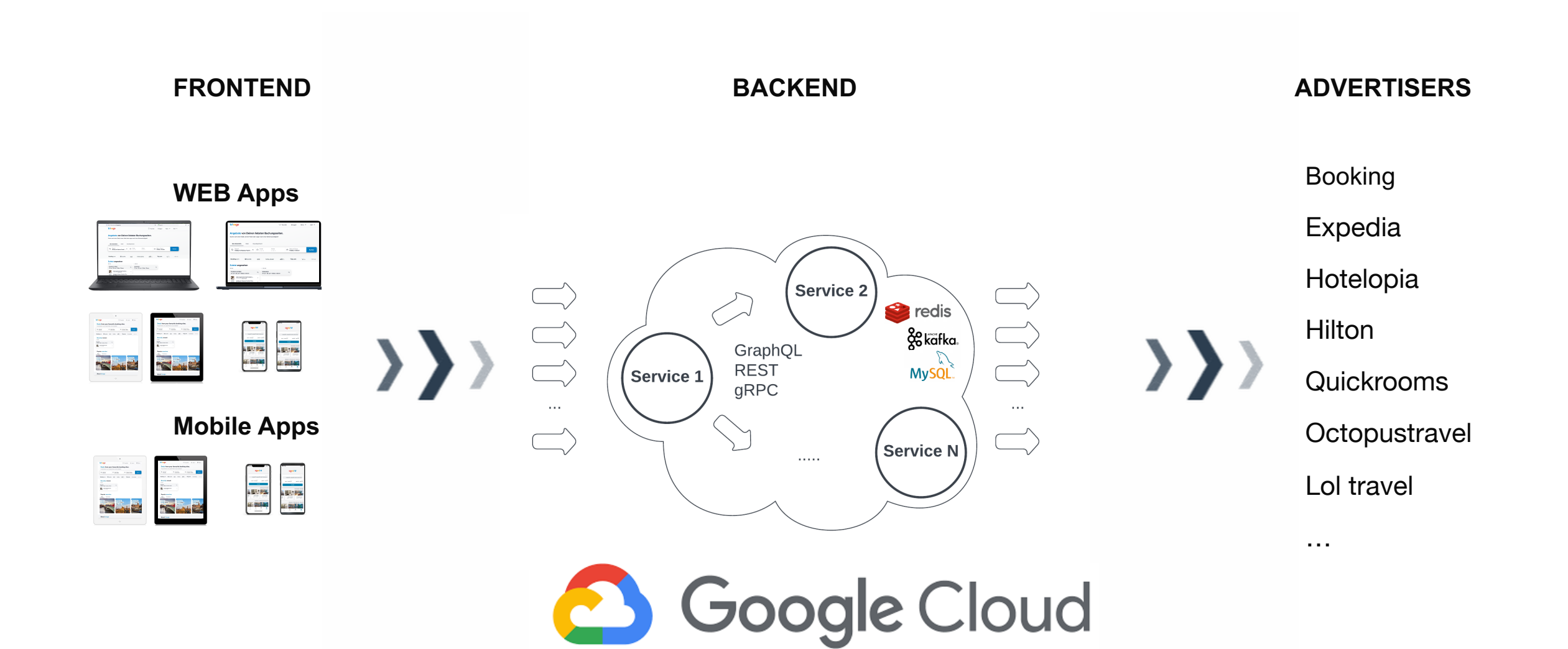

## **Google Cloud Logs Explorer**

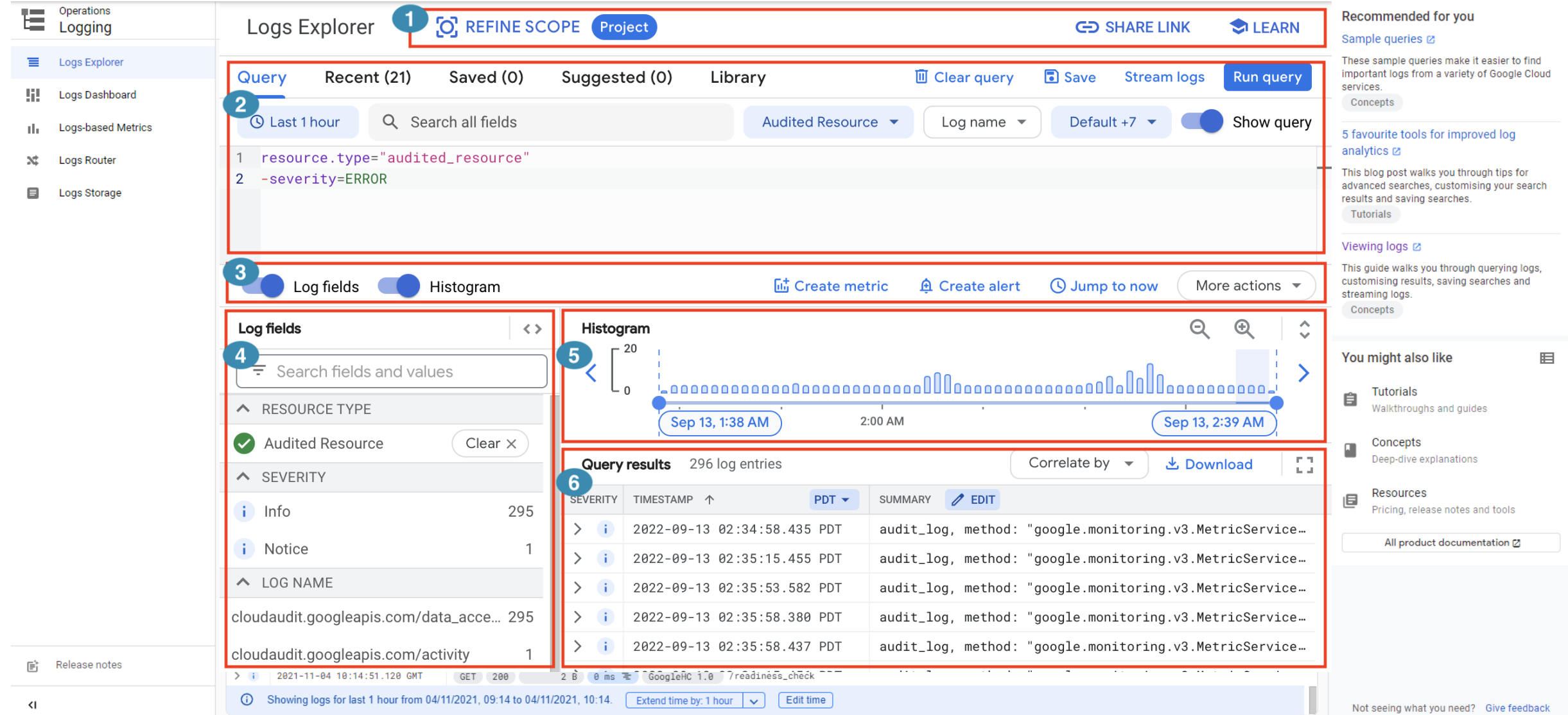

## **Google Cloud Logs Explorer**

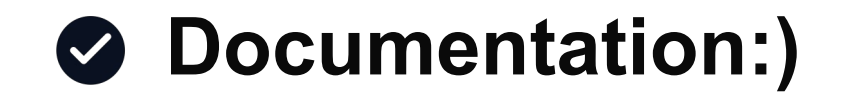

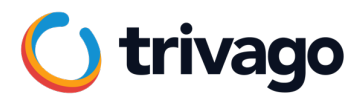

# **What about UX?**

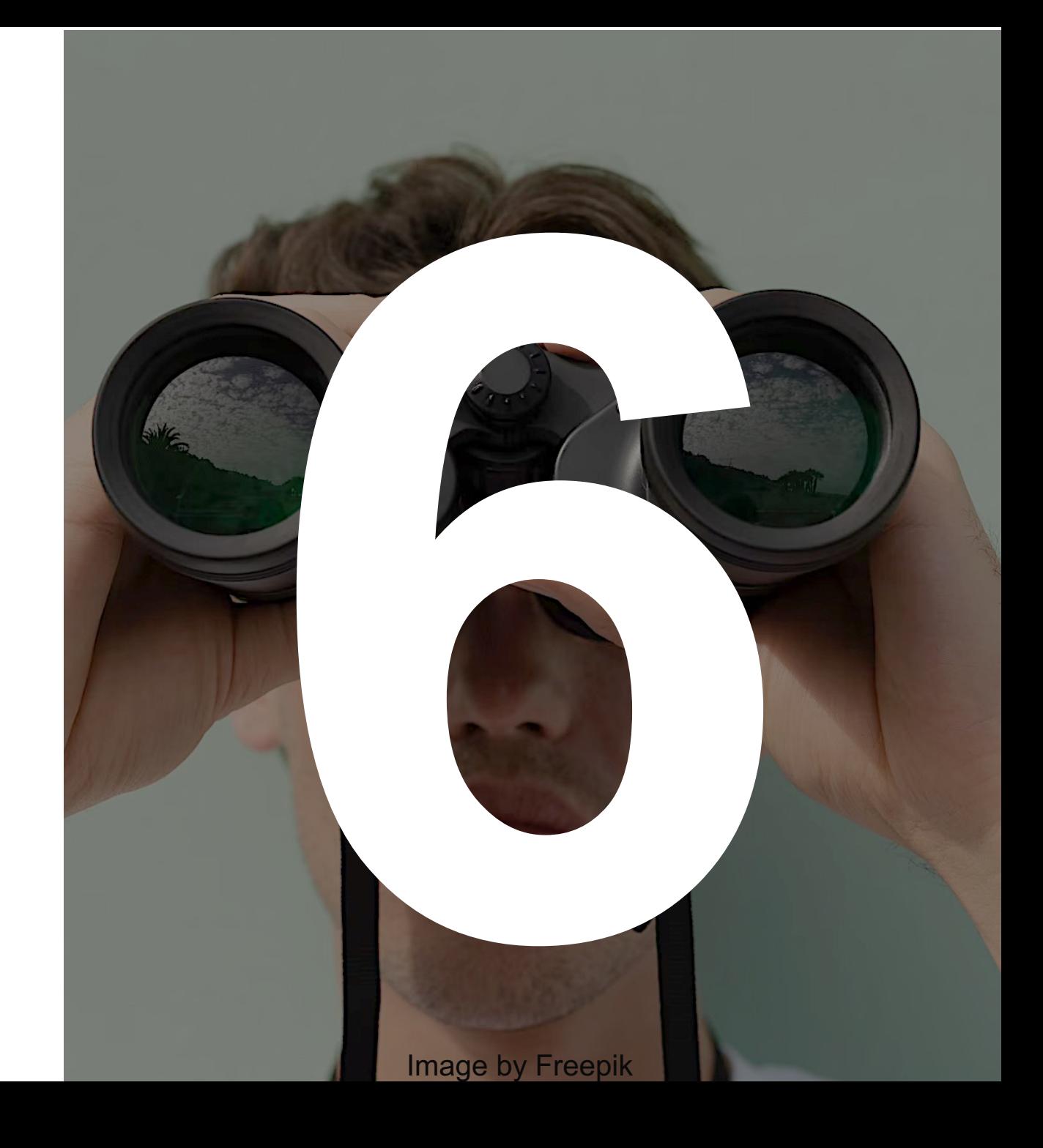

# **You can test so much in your little iPhone and Retina 4K. But there is always so much more in this world.**

## **hotjar**

- **Watch videos of a specific traffic type**
- **See there what's really happening on user side**
- **Much more feedback than you can** *ever create* **in your testing session** *on production*

**hotjar**

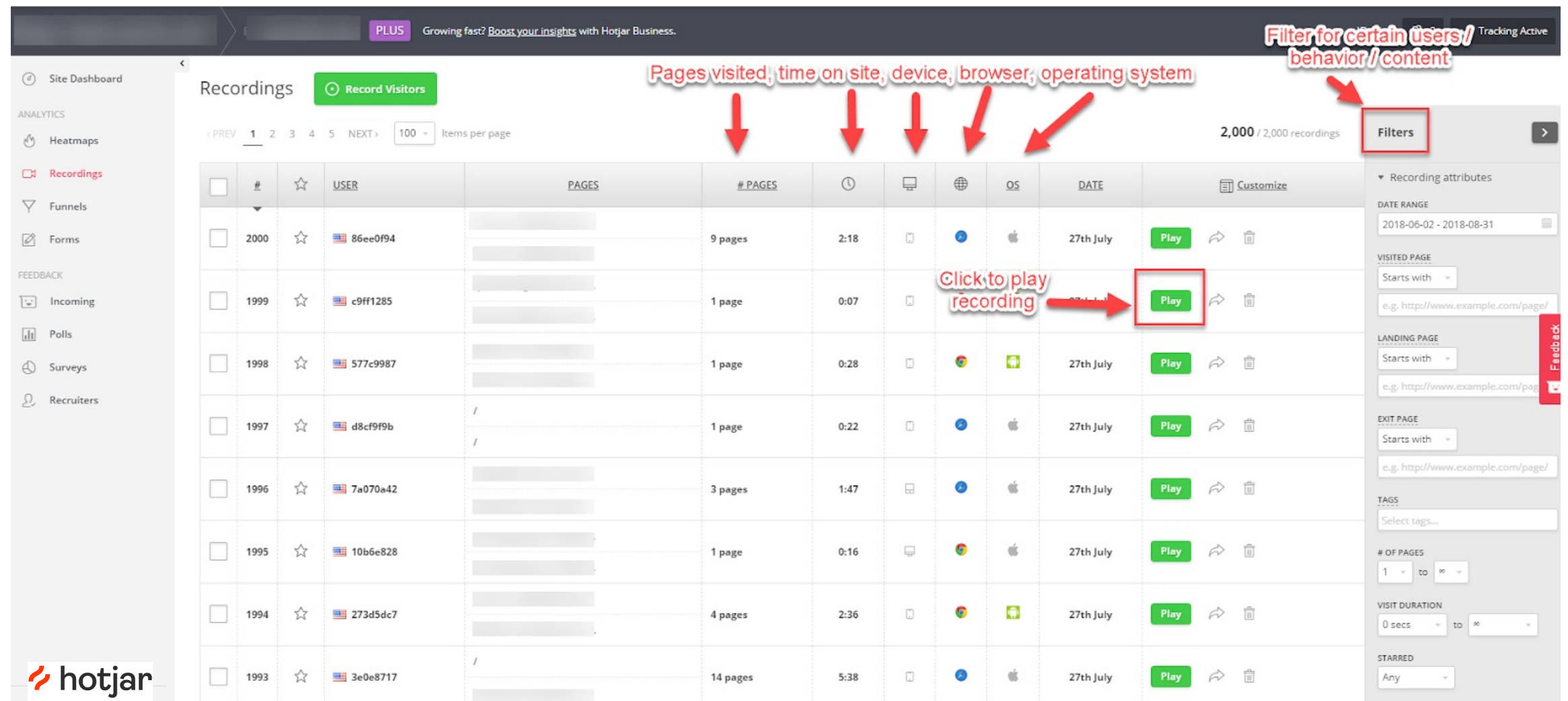

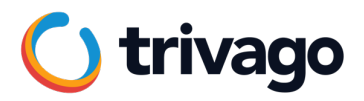

## **Test Automation**

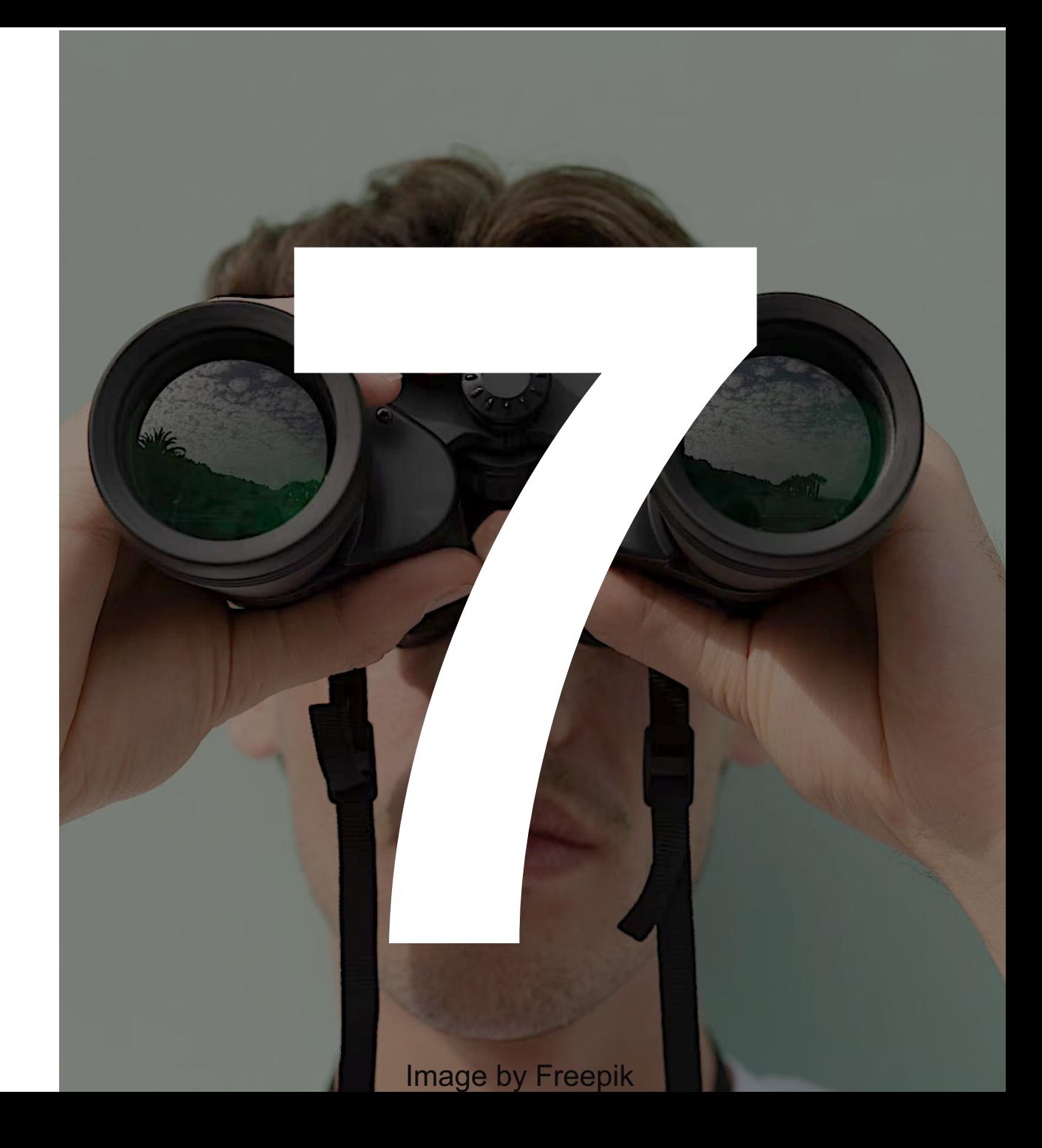

# **Synthetic Monitoring**

- **Simulating users: directing the path taken through the applicationf traffic**
- **Checking critical business transactions on schedule on prod**
- **Integrated slack monitoring uptime and performance**

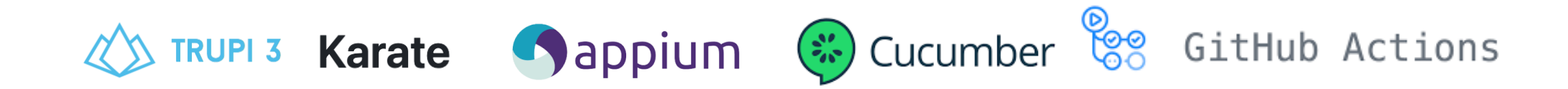

# **Synthetic Monitoring**

### **Screenshot**

- **Link to the report**
- **Failure message**

**P.S. and Kibana dashboard to monitor our monitoring :)**

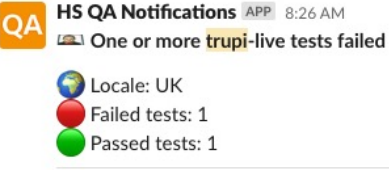

[ERROR] Tests run: 1. Failures: 1. Errors: 0. Skipped: 0. Time elapsed: 35.459 s <<< FAILURE! - in Runner SemUberScenario scenario001 run001 IT[ERROR] SEM Landing Page live UberScenario.SEM UberScenario Time elapsed: 34.883 s <<< FAILURE!java.lang.AssertionError: No accommodations found in result listExpected: a value greater than <0> but: <0> was equal to <0>--[ERROR] Tests run: 1, Failures: 1, Errors: 0, Skipped: 0, Time elapsed: 43.893 s <<< FAILURE! - in

Runner UberScenario scenario001 run001 IT[ERROR] UberScenario.UberScenario Time elapsed: 43.297 s <<< FAILURE!java.lang.AssertionError: Expected: is <25> but: was <0>--[ERROR] Tests run: 1, Failures: 1, Errors: 0, Skipped: 0, Time elapsed: 66.199 s <<< FAILURE! - in

Runner\_SemUberScenario\_scenario001\_run001\_IT\_scenario001\_run001\_rerun\_IT[ERROR] SEM Landing Page live UberScenario.SEM UberScenario Time elapsed: 65.607 s <<< FAILURE!java.lang.AssertionError: Expected: a value greater than <0> but: <0> was equal to  $\langle 0 \rangle$ 

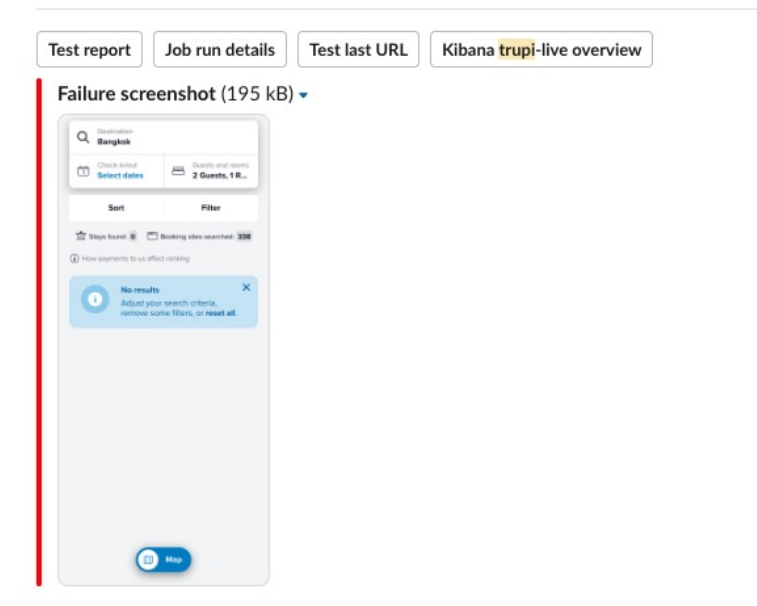

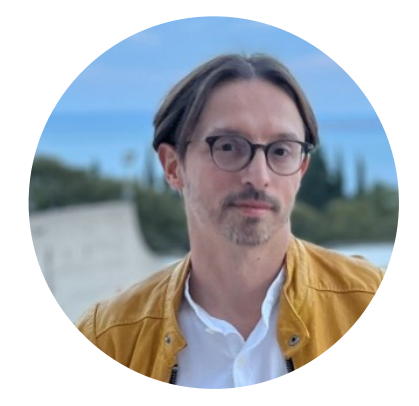

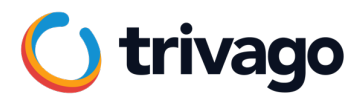

# **What about Mobile?**

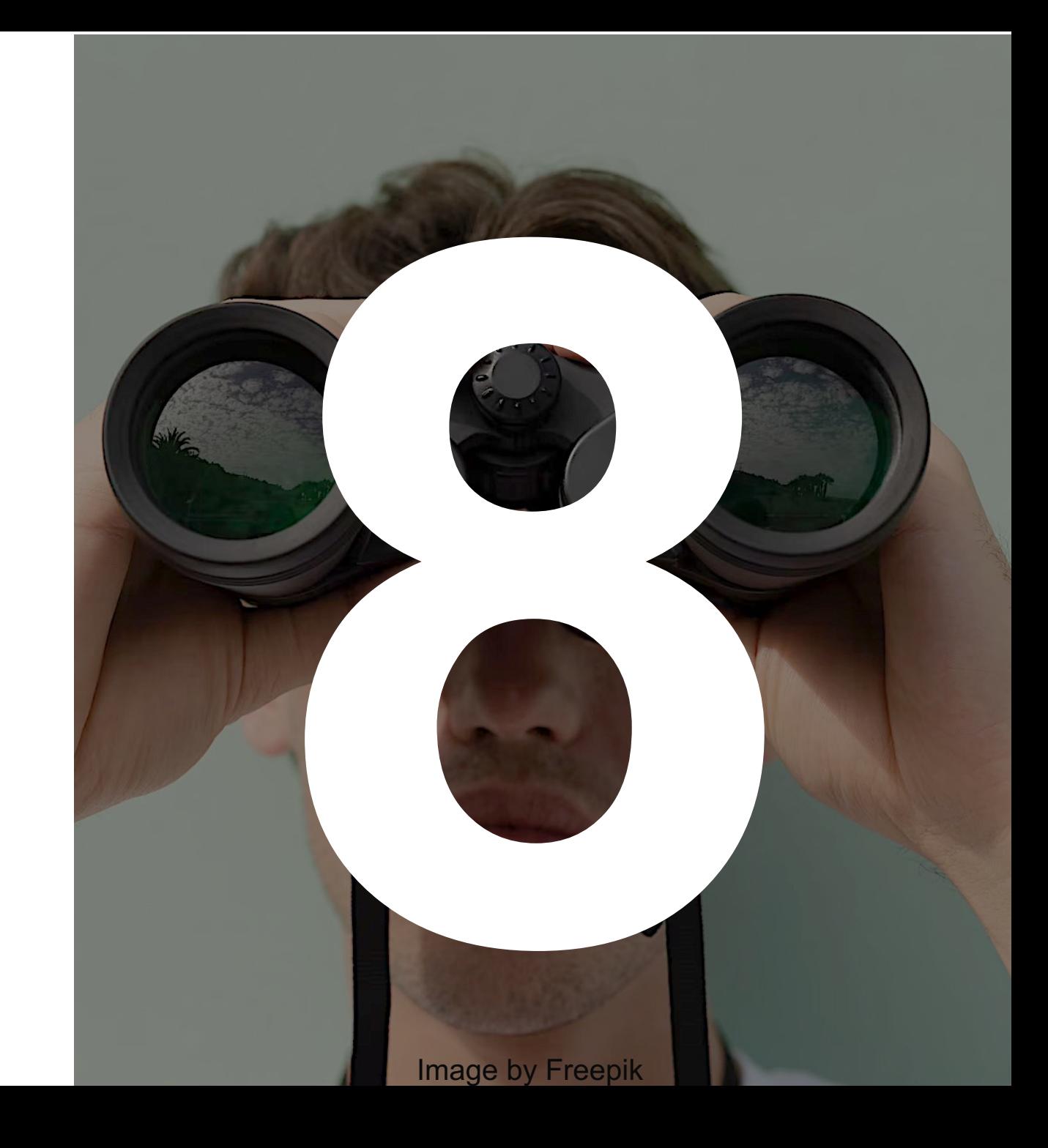

# **Google Play Console**

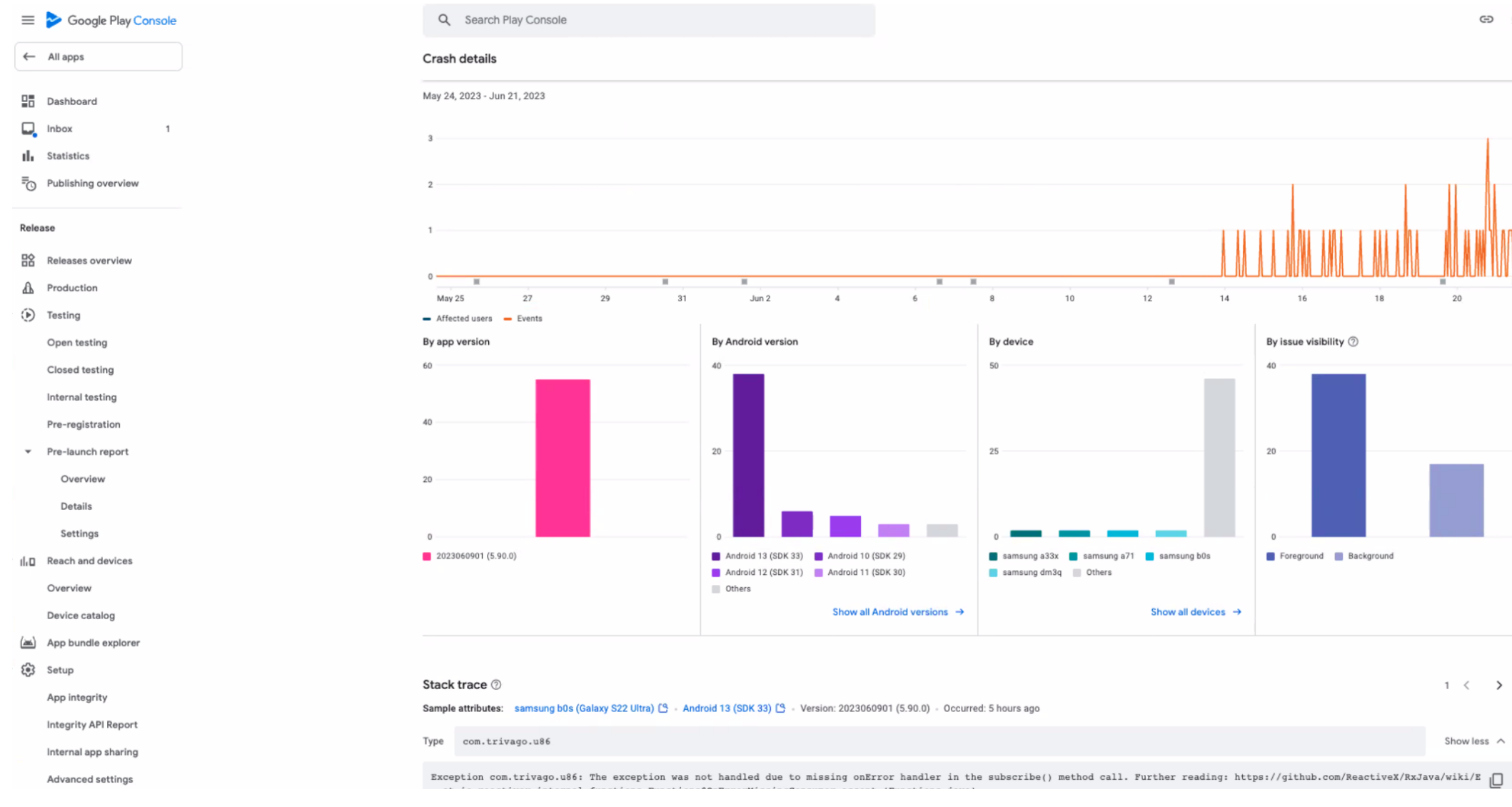

ල (?)

## **Google Play Console**

- **Provides crash count per date/version**
- **Provides stack trace**
- **Provides additional data like the devices, operating system and manufacturers**

## **App Store**

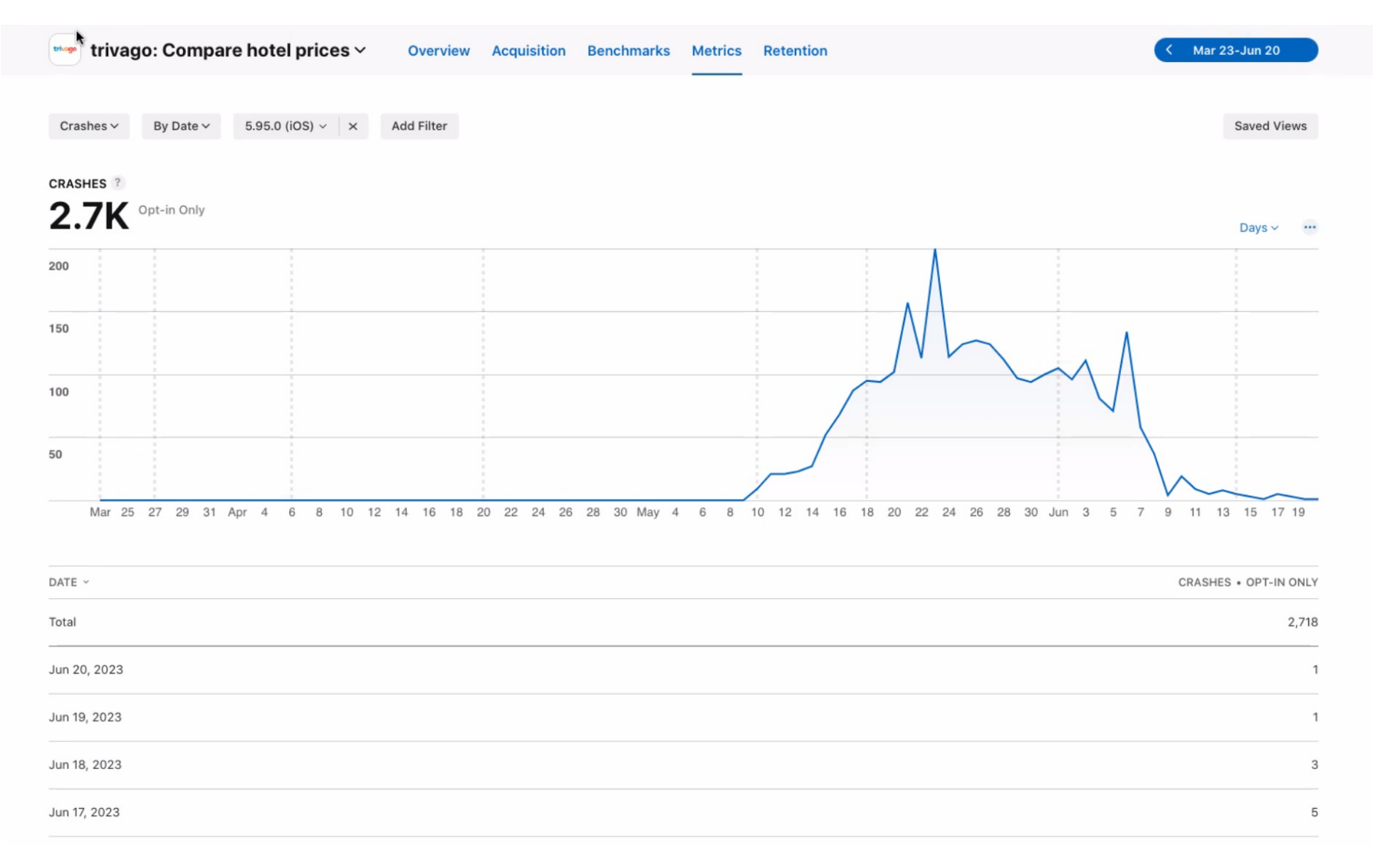

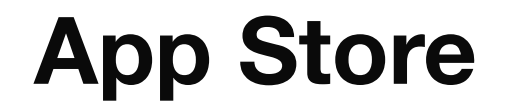

### **By Apple:)**

#### **Shows the number of crashes split by day and**  $\bullet$ **by version**

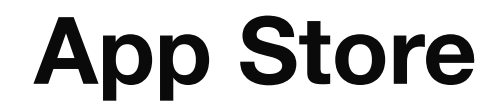

- **Does NOT provide exact crush group exception**
- **Does NOT provide any stack trace**
- **No possibility to set alerts (which is a MUST)**

## **App Center**

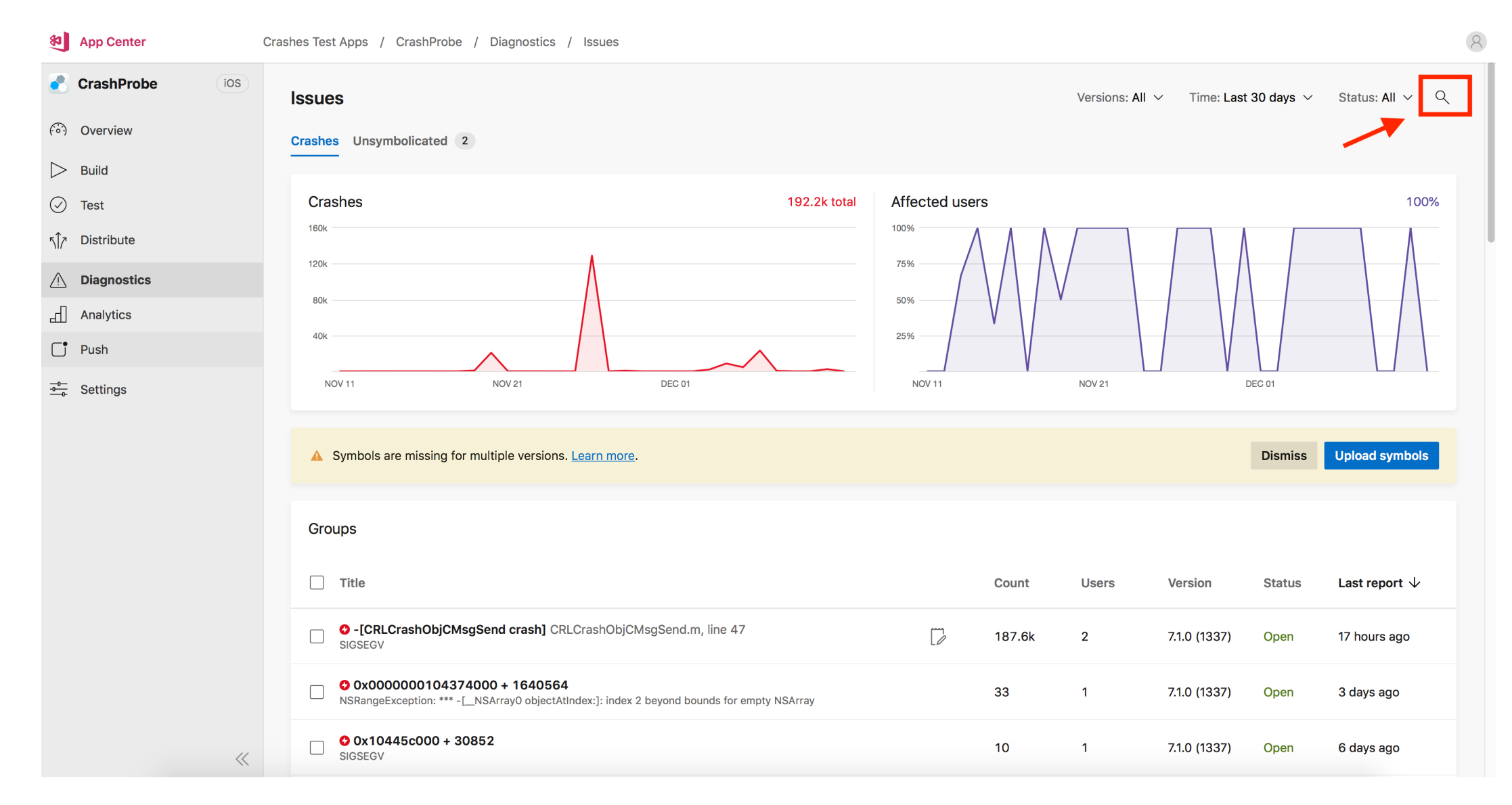

## **App Center**

- **By Microsoft so can be installed any test device**
- **Shows crash analytics: size of crash groups per version/date**
- **Allows adding customizable parameters, fitting your app's need and allowing and easier way to debug**
## **App Center**

- **User has to opt-in for sharing the Analytics + accept sending the reports**
- **No alerts integration (which is a MUST)**

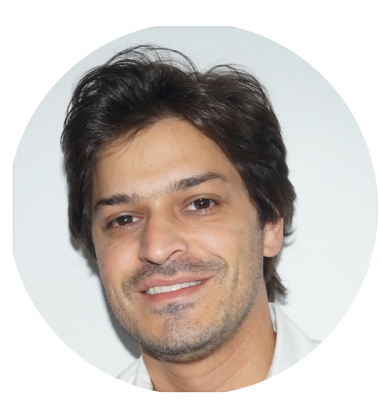

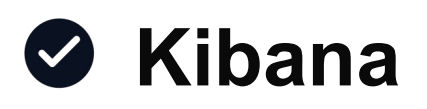

- **Grafana**
- **Honeycomb**
- **Sentry**
- 
- **Hotjar**
- **Synthetic Monitoring**
- **App Store**
- **App Center**
- **GCP logs Google Play Console**

## **BOOO THE TEAM 00000**

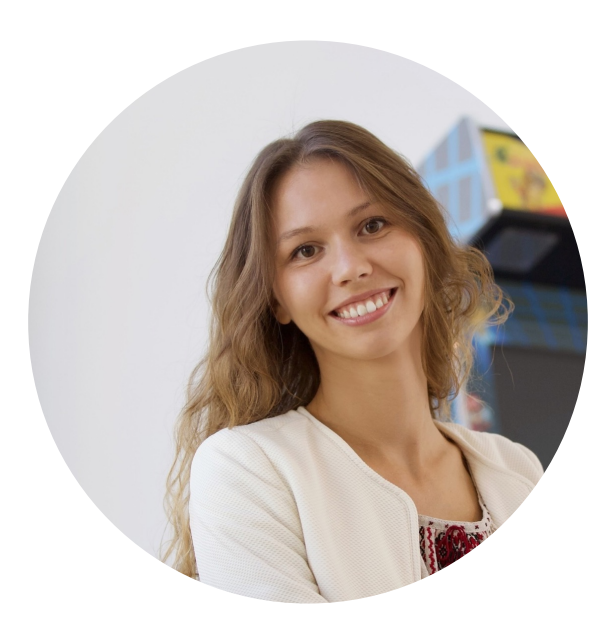

## **Anastasia Kutafina**

ISTQB certified QA Specialist at trivago linkedin.com/in/qa-anastasia